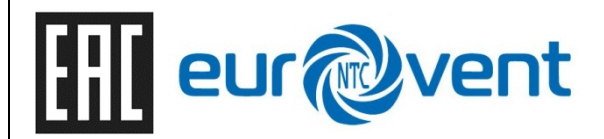

# **Шкаф управления**

систем вентиляции и кондиционирования на базе контроллера Danfoss.

> РУКОВОДСТВО ПО ЭКСПЛУАТАЦИИ

**Тольятти – 2022** 

## Содержание

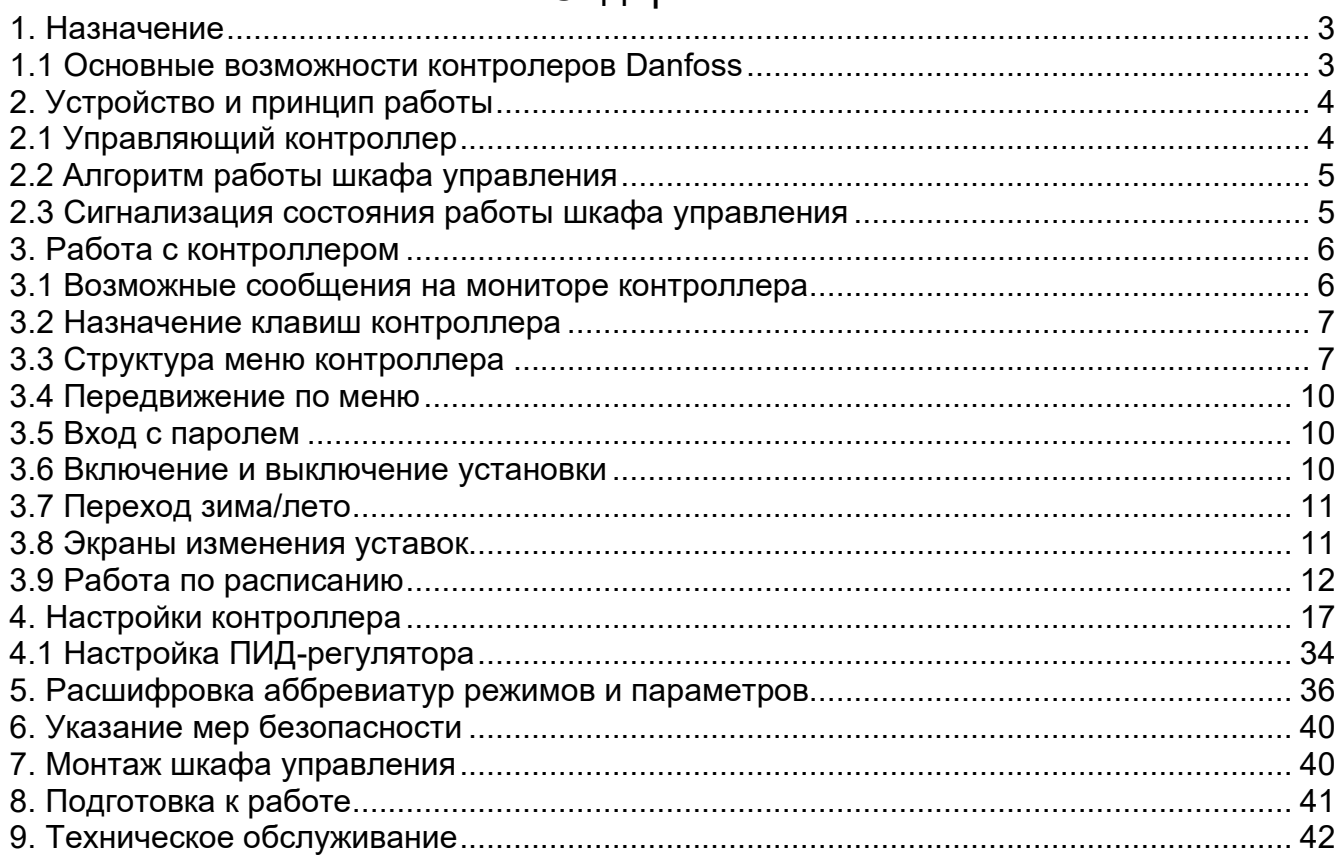

Данная инструкция содержит сведения для правильной эксплуатации «шкафа управления установками вентиляции» (далее по тексту «шкаф управления») и всю необходимую информацию по пуску и регулированию работы установки.

Нормальная работа устройства гарантируется только при соблюдении следующих условий:

- Монтаж произведен специально обученным персоналом или организацией, имеющей необходимые допуски (лицензии)
- Эксплуатация и обслуживание производится только согласно ниже приведенной инструкции.

# **1. Назначение**

Шкафы управления предназначены для комплексного управления, регулирования, защиты и мониторинга работы локальных установок приточной, вытяжной, либо приточновытяжной вентиляции.

Управляющие функции шкафов обеспечены применением программируемых контроллеров фирмы Danfoss.

# **1.1 Основные возможности контролеров Danfoss**

Программное обеспечение, используемое в данных контроллерах, предусматривает поддержку удаленного MMI интерфейса, протокола Modbus RTU на шине RS485 (блоки мониторинга AK-SC355/AK-SM8xx, управление с пользовательского терминала Zentec, thTune, управление ПЧ по Modbus), поддержку интерфейса CANbus (выносной дисплей MMIGRS2), так же поддерживает интеграцию с такими протоколами связи, как BACnet, LONWorks и Web. Основные возможности, которые можно реализовать с помощью котроллеров линейки Danfoss представлены ниже.

### **Поддержка управления следующими устройствами:**

- 4 теплообменника (водяные, электрические до 10 степеней);
- Насосы для теплообменников (основные + резервные);
- Управление вентиляторами притока (основной + резервный);
- Управление вентиляторами вытяжки (основной + резервный);
- Рекуператор (роторный, пластинчатый, гликолевый);
- Насос для рекуператора;
- Управление байпасной заслонкой;
- Управление заслонками (приточная, наружная + смесительная);
- Управление увлажнителем (ВКЛ/ВЫКЛ, 0-10В, по поплавковому датчику);
- Насос для увлажнителя;
- Управление осушением (ВКЛ/ВЫКЛ, 0-10В, с использованием охладителя);
- Управление газовой горелкой (1 ступень, 2 ступень, прогрессивная, модулирующая);
- Управление ПЧ по Modbus (вентиляторы притока и вытяжки, роторного рекуператора).

## **Функции регулирования:**

- 4 последовательности для теплообенников (2 для нагрева, 2 для охлаждения);
- 2 последовательности для рециркуляции (нагрев, охлаждение);
- Каскадное регулирование;
- Основная уставка, локальная уcтавка, компенсация уставки по температуре;
- Собственная уставка для каждой последовательности;
- Собственный управляющий датчик для каждой последовательности;
- распределение управление между последовательностями;
- задание связей между последовательностями;
- регулирование влажности (увлажнение, осушение);
- регулирование качества воздуха (CO2, VOC, функция проветривания).

#### **Функции защиты:**

- защита водяного калорифера от замерзания;
- противопожарная защита при электрическом калорифере;
- защита твердотельных реле от перегрева;
- оттайка теплообменников;
- анализ перепада давления на вентиляторах, на фильтрах притока и вытяжки;
- защита вентиляторов от резонанса;
- защита рекуператора от обмерзания (по прессостату, по термостату, по температуре);
- защита от подачи слишком холодного или горячего, сухого или влажного воздуха;
- настраиваемое поведение системы при различных авариях;
- анализ сигналов концевых контакторов с заслонками и жалюзи вентиляторов;
- прогрев наружной заслонки перед открытием.

### **Основные функции:**

- режимы работы: Зима/Лето, Комфортный/Экономичный;
- автоматическая смена режима;
- функция включения/отключения установки по датчику температуры;
- функция раздельного старта приточного и вытяжного канала;
- настраиваемая работа ШИМ;
- функция ручного управления системой;
- работа по расписанию:
- настройка конфигурации входов/выходов, типов датчиков из меню контроллера;
- калибровка датчиков;
- фильтрация аналоговых сигналов:
- функция выравнивания наработки ступеней теплообменников.

Тип вентиляционной установки определяется конфигурированием параметров и определением входов и выходов, которые используются для управления различными элементами установки. Параметры и входы/выходы могут быть сконфигурированы при помощи интерфейса контроллера.

# **2. Устройство и принцип работы**

Шкаф управления (ШУ) состоит из управляющего контроллера (УК), расположенного на DIN-рейке (и/или расположенного вне шкафа в виде выносного пульта), силовой коммутационной аппаратуры, промежуточных реле и комплекта датчиков температуры (комплектация датчиков меняется в зависимости от состава вентиляционной установки).

### **2.1 Управляющий контроллер**

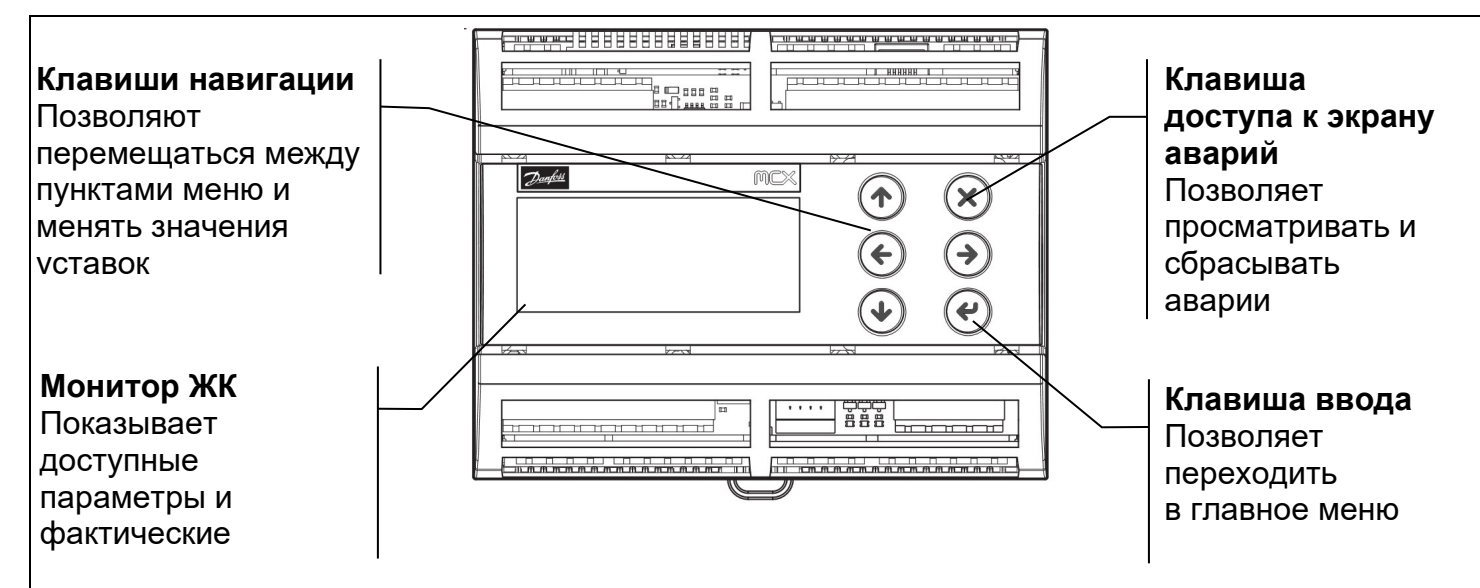

Рисунок 1 - Общий вид управляющего контроллера Danfoss

Контроллеры Danfoss представляют собой удобные в эксплуатации программируемые контроллеры для монтажа на DIN-рейку. Они предназначены для управления системами вентиляции. На лицевой панели контроллера имеется графический ЖК дисплей. Управление контроллером осуществляется с помощью кнопок на лицевой панели контроллера. Общий вид УК представлен на рисунке 1.

# **2.2 Алгоритм работы шкафа управления**

ШУ может работать в режиме "Лето" и в режиме "Зима". Алгоритм запуска установки в режиме "Лето":

- 1. Сигнал на открытие воздушного клапана.
- 2. Через параметр «Задержка вентилятора при вкл» происходит запуск вентилятора.
- 3. При наличии охладителя далее происходит регулирование и поддержание температуры воздуха в канале.

Алгоритм запуска установки в режиме "Зима":

- 1. При переходе из состояния «Останов» в состояние «Работа», начинается прогрев калорифера до температуры обратной воды, определяемой параметром «Уставка t воды».
- 2. Сигнал на открытие воздушного клапана.
- 3. Через параметр «Задержка вентилятора при вкл» происходит запуск вентилятора.
- 4. Далее происходит регулирование и поддержание температуры воздуха в канале.

# **2.3 Сигнализация состояния работы шкафа управления**

В верхней части металлического шкафа управления находятся светосигнальные приборы, сигнализирующие состояние работы:

- 1. Зеленый светодиод «СЕТЬ» шкаф управления находится под напряжением;
- 2. Зеленый светодиод «ПРИТОЧНЫЙ ВЕНТИЛЯТОР» приточный вентилятор работает;
- 3. Зеленый светодиод «ВЫТЯЖНОЙ ВЕНТИЛЯТОР» вытяжной вентилятор работает;
- 4. Зеленый светодиод «ЖАЛЮЗИ ПРИТОКА» воздушный клапан на притоке открыт.
- 5. Зеленый светодиод «ЖАЛЮЗИ ВЫТЯЖКА» воздушный клапан на вытяжке открыт;
- 6. Зеленый светодиод «НАГРЕВ» включен режим нагрева, работает насос водяного нагревателя;
- 7. Зеленый светодиод «ХОЛОД» охлаждение работает;
- 8. Зеленый светодиод «РЕЗЕРВНЫЙ ДВИГАТЕЛЬ» резервный двигатель включен.
- 9. Красный светодиод «АВАРИЯ» ошибка управления или работы;

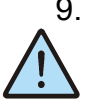

*Количество и назначение светосигнальных приборов меняются в зависимости от функциональности вентиляционной системы. В пластиковых боксах светосигнальные приборы отсутствуют, состояние системы отображается на экране контроллера.* 

# **3. Работа с контроллером**

# **3.1 Возможные сообщения на мониторе контроллера**

Для контроллеров с ЖК-экранами существует 2 варианта интерфейса:

# **Вариант 1**

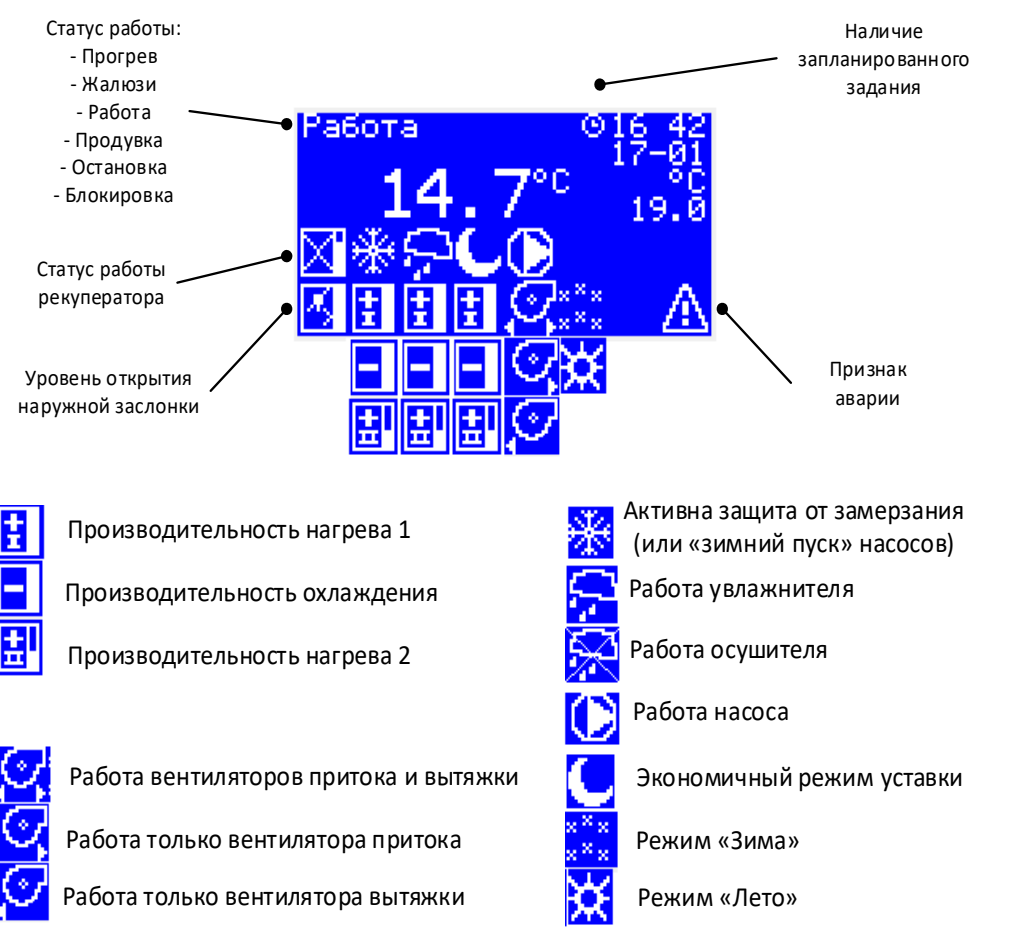

Главный экран программы отображает «область А» (большие цифры по центру экрана) и «область Б» (маленькие цифры справа на экране). Значения, выводимые в области А и Б, настраиваются через меню контроллера. Если для области Б настроен авто-вывод значения, с помощью кнопок ВВЕРХ-ВНИЗ можно просматривать значения датчиков.

Если для области Б настроен авто-вывод значения, с помощью кнопок ВВЕРХ-ВНИЗ можно просматривать значения датчиков.

Ниже области А отображаются иконки для сообщения о текущем режиме работы, наличии аварий, статусе включения устройств.

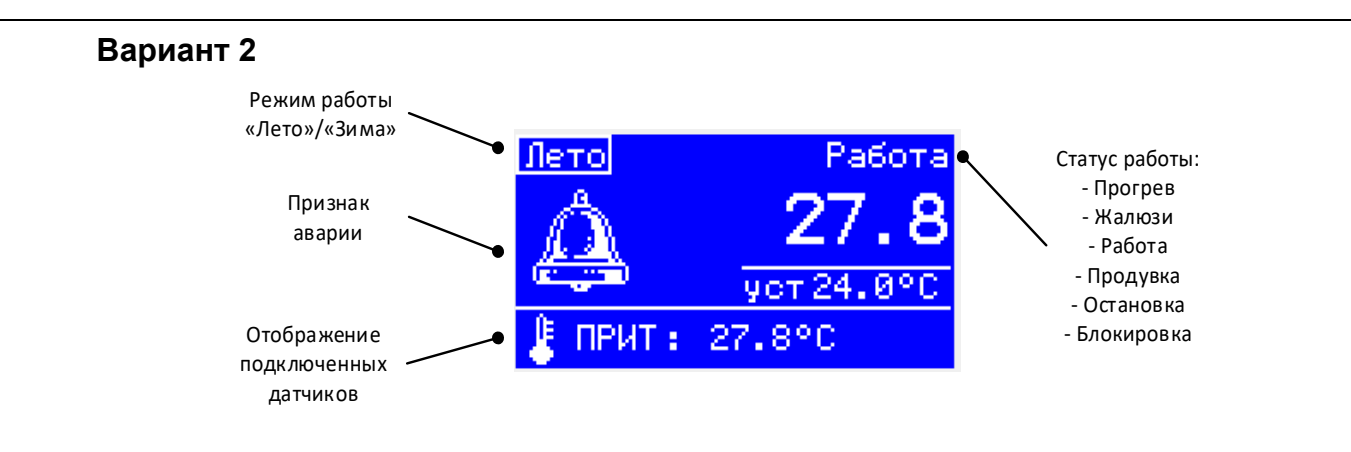

Главный экран содержит «область А» и «область Б» в правой части экрана. Вверху экрана отображается текущий режим и статус работы. Внизу экрана отображается значения датчиков. В левой части экрана при наличии аварий отображается значок аварии.

# **3.2 Назначение клавиш контроллера**

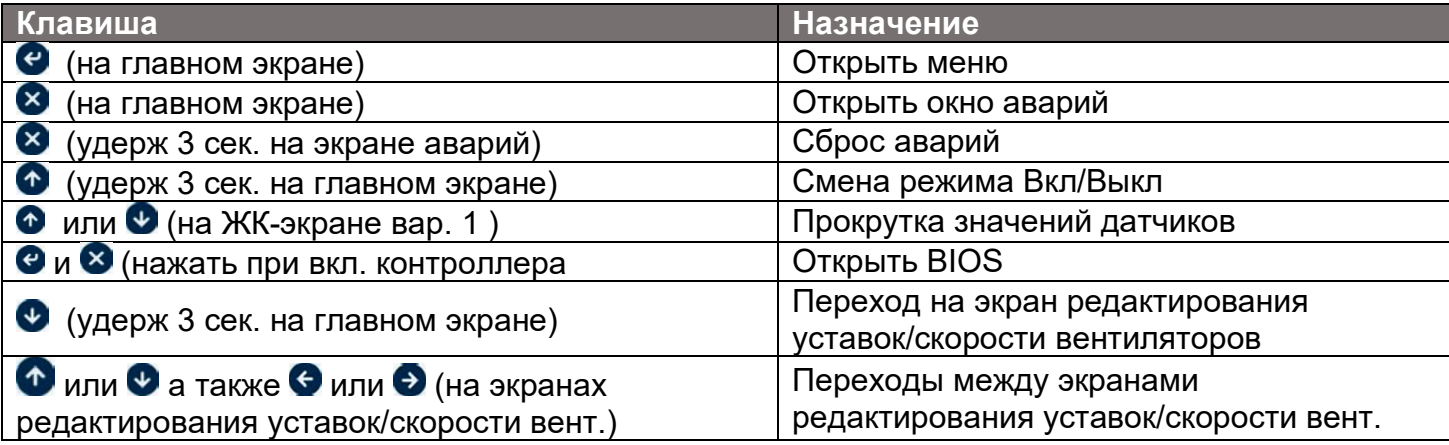

# **3.3 Структура меню контроллера**

#### **Главное меню**

#### **SeM - Режим работы**

- SON Вкл SOF - Выкл
	- SSM Режим "Лето"
	- SSW Режим "Зима"
	- SMC Режим "Комфорт"
	- STS "Авто" режим

### **LOG - Вход с паролем**

- **ALA Аварии** 
	- AAL Активные аварии
	- RAL Сброс аварий
	- SAL Истории аварий
	- AHC Очистить историю

### **PAR - Настройки**

- MST Основная уставка
- LST Локальная уставка
- RST Удал. уставка
- StU Установки
- dSP Экран

RTC - Настройка часов HCC - Выбор сезона COM - Компенсация Темп SCT - Приточный воздух STL - Температура SHL – Влажность TOU - Вкл. по температуре TCT - Регулирование DAC – Рецирк. охлажд. DAH – Рецирк. нагрев. HS1 – Нагреватель 1 CS1 – Охладитель 1 HS2 – Нагреватель 2 CS2 – Охладитель 2 US1 – Универс. посл. 1 CAS – Каскад. регул. FAN – Вентиляторы GEN – Общее SUF – Приточный вент REF – Вытяжной вент RSF – Дополнит. ПВ EFA – Выпускной вент FTC – Комп темп прит SPi – Коэф. Регул ПВ RPi – Коэф. Регул ВВ RFR – Коэф. Регул ДПВ EPi – Коэф. Регул ДВВ COI – Теплообменник CL1 – Теплообменник 1 CL2 – Теплообменник 2 CL3 – Теплообменник 3 CL4 – Теплообменник 4 PRH – Предв нагрев VMO – Мин. Откр. Клап. SSR – Твердотел. реле PUM – Насос dEF – Оттайка HRV – Утилизация тепла REC – Рекуперация RCL – Рециркуляция HCT – Контроль Влажн REG – Регулировка CCD – Охлаждающий ТО AIR – Качество воздуха ACH – Проветривание CO2 – CO2 и VOC PHD – Подогрев жалюзи GBN – Газовая горелка ALS – Настройки аварий CFA – Авар сигналы ALH – Наруш. Нагр/Охл ALR – Пожарная тревога ALF – Аварии вентиляторов ALC – Аварии теплообменников

ALW – Авария заморозки AUX – Доп AI аварии ARV – Аварии рекуператора PWM – Настройки ШИМ RMC – Пульт управления СFC – Управление ПЧ FCG – Общие настройки FCS – Приток FCR – Вытяжка FCE – Рекуператор VLT – Настройки VLT MPB – Датчики Modbus MDM – Заслонки Modbus man – Ручное управление EXC – Адрес расширения SEr – Параметры портов PAs – Пароль SAR – Взвеш. Термостат **I/O – Входы/Выходы**  IOd – Значения I/O IOC – Конфиг I/O DI – Цифр входы DO – Цифр выходы AI – Аналог входы AO – Аналог выходы Cal – Калибр. Датчиков CaS – Уст калибровки Cre – Общий сброс COM – Ввод в эксплуат OAO – Перезапись AO ODO – Перезапись DO ORT – Общий сброс OST – Установка переопределителя **SHL – Планировщик**  SCH – Планировщик SCC – Очистка планировщика **FNS – Вент. Скорость**  SUP – Прит. вент. SF0 – Авто-скорость SF1 – Ск-сть 1 (МИН) SF2 – Ск-сть 2 (НОМ) SF3 – Ск-сть (МАКС) RET – Вытяжн. Вент. SF0 – Авто-скорость SF1 – Ск-сть 1 (МИН) SF2 – Ск-сть 2 (НОМ) SF3 – Ск-сть (МАКС) ADS – Доп. прит. вент. SF0 – Авто-скорость SF1 – Ск-сть 1 (МИН) SF2 – Ск-сть 2 (НОМ) SF3 – Ск-сть (МАКС) EXA – Доп. выт. Вент. SF0 – Авто-скорость SF1 – Ск-сть 1 (МИН)

SF2 – Ск-сть 2 (НОМ) SF3 – Ск-сть (МАКС)

### **HRS – Часы наработки**

- SHR Экран наработки
- CLR Сброс наработки
- **SER Сервис** 
	- COM Наладка
	- DFP Настройки по умолчанию
	- LON Блокировка вентиляторов
	- LOF Разблокировать вентиляторы

### **INF – Информация**

INF – Информация о ПО

DEV – Инф. Об устр.

### **STV – Параметры состояния**

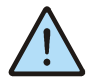

*Структура меню может меняться в зависимости от конфигурации программы и уровня допуска пользователя* 

### **3.4 Передвижение по меню**

Нажмите в течении 1 сек клавишу  $\bullet$ , чтобы получить доступ к меню. Используйте клавиши  $\bullet$  и  $\bullet$ , чтобы передвигаться по меню; нажатие клавиши  $\bullet$  позволит вам снижать уровень в меню, если это возможно, и нажатие на клавишу  $\bullet$  повышать уровень меню.

 Используйте следующие клавиши, чтобы корректировать выбранные параметры: клавиша  $\Theta$  чтобы вводить изменение режима, клавиши  $\bullet$  и  $\bullet$ , чтобы подправлять, клавиша **С** чтобы подтвердить модификацию и **х** чтобы отменить подтверждение.

## **3.5 Вход с паролем**

Введите трехзначный пароль, который определяет уровень доступа к меню и параметрам. Нажмите  $\bigcirc$  и  $\bigcirc$ , чтобы корректировать значения выбранной цифры. Нажмите  $\bigcirc$ , чтобы подтвердить значение и перейти к следующей цифре.

Пароли для доступа на уровни 1-3 настраиваются, соответственно при помощи параметров "LO1", "LO2" и "LO3"

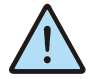

*Если вы не зарегистрировались, уровень доступа 0.* 

### **3.6 Включение и выключение установки**

Контроллер может переключаться между состояниями OFF и ON следующими способами:

- нажатием клавиши и удержанием ее в течение 3 сек;
- используя команды «*Вкл*» и «*Выкл*» из меню «*Режим*»;
- используя цифровой вход «*Осн перекл*» (Дистанционный стоп-пуск), если таковой существует; помните, что цифровой вход действует на изменение статуса;

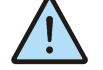

*Для местного Включения/выключения (с контроллера) дистанционный переключатель должен быть замкнут. Если дистанционный пульт не используется, то нужно установить перемычку в ШУ.* 

Когда включен режим Выкл, отображается Выкл на основном экране. Если сконфигурирован цифровой вход «Дистанционный стоп-пуск», и его состояние не позволяет перейти в режим Вкл, на экране будет отображаться Откл.

В случае местного управления переключателем «Пуск/Стоп»: из режима «Работа»

нужно перевести переключатель «Пуск/Стоп» в положение «Стоп», запретив тем самым работу. Вентустановка переходит в режим «Останов» и ждёт команды запуска. Перед переходом в режим «Останов», может включиться режим «Продувка» при наличии теплообменника, требующего продувки при отключении.

В случае местного управления на контроллере необходимо перейти в главное меню> SeM Режимы работы и выбрать SON Режим "Вкл" для включения установки, или SOF Режим "Выкл" для выключения.

## **3.7 Переход зима/лето**

Переключение между режимами «Зима/Лето» может осуществляться в ручном, или в автоматическом режиме (при наличии датчика улицы).

Для ручного перехода между режимами «Зима/Лето» необходимо перейти в главное меню> SeM Режимы работы и выбрать SSM Режим "Лето" или SSW Режим "Зима".

Для автоматического перехода между режимами «Зима/Лето» необходимо задать температуру «HC2 Уставка включ. реж. Зима», при которой контроллер перейдет в режим «Зима» и температуру «HC3 Дифференциал для реж. Лето», при которой контроллер перейдет в режим «Лето». Эти параметры находятся по адресу: главное меню> PAR Настройки> HCC Выбор сезона.

## **3.8 Экраны изменения уставок**

Для поддержания желаемой температуры воздуха

в приточном канале необходимо перейти в главное меню> **PAR** Настройки> **MST** Основная уставка, установить параметры «**STH** Уставка нагрева», «**STC** Уставка охаждения». По этому параметру алгоритм контроллера производит управление работой теплообменников.

Так же работа теплообменников может регулироваться параметрами «**LS1** Локал. уставка 1» и «**LS2** Локал. уставка 2», найти этот параметр можно по пути: главное меню> **PAR** Настройки>

**LST** Локальная уст-ка.

Если на главном экране нажать ВПРАВО/ВЛЕВО или удержать ВНИЗ в течение 3 сек, можно перейти на экраны уставок нагрева и охлаждения, а также уставки скорости приточного вентилятора.

При наличии догрева или посленагрева используются дополнительные уставки.

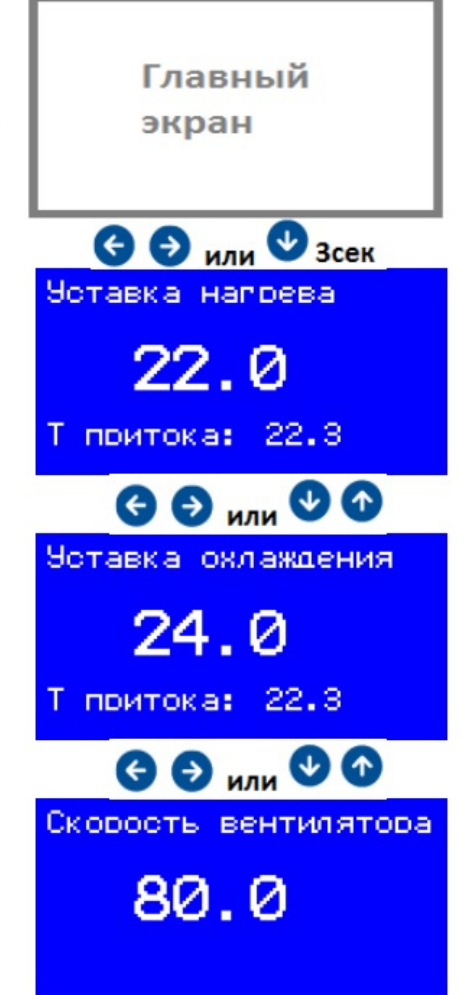

# **3.9 Работа по расписанию**

Планировщик позволяет установить программу работы установки. В каждом задание можно установить расписание включения и выключения установки.

Включить работу по расписанию можно через соответствующий пункт в меню: Главное меню> SHL Планировщик> SCH Планировщик.

статусной строке главного экрана. О том, что включена работа по расписанию, сигнализирует значок $\mathbf{C}$ 

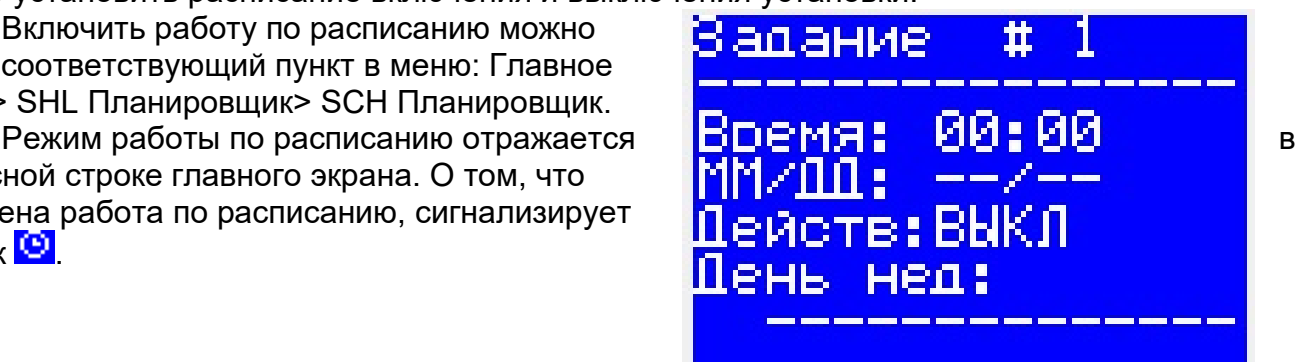

# **3.10 Значения I/O**

Дискретные входы — Провестрание и Стандарии Аналоговые выходы Дискретные выходы Аналоговые входы **MUNDIAR** 

# **3.11 Калибр. датч.**

*Уст калибровки* 

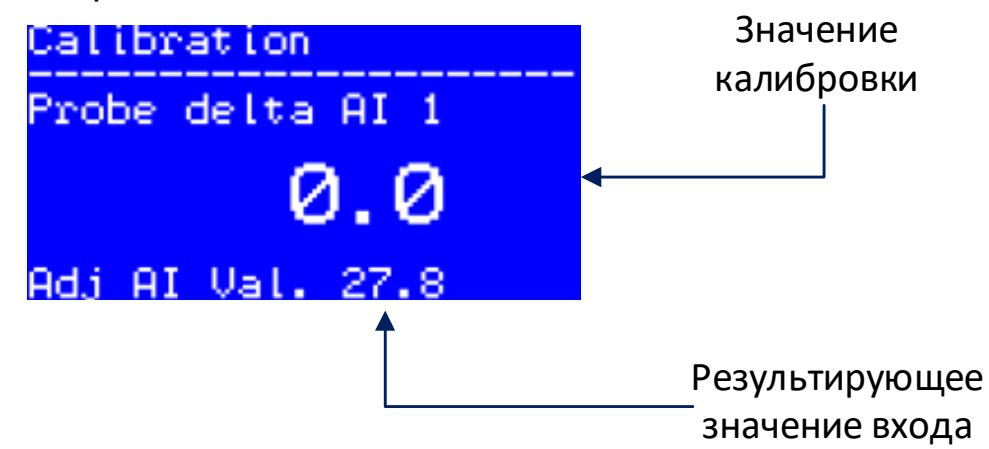

*Общий сброс* – сброс уставок калибровки для всех датчиков.

## **3.12 Аварии**

#### **Активные аварии**

Экран с описанием аварии (LCD), код аварии и число действующих аварий.

Обратите внимание, что Вы можете перейти к экрану отображения аварий с основного экрана, нажав клавишу $\mathbf{\Omega}$ .

Для каждой аварии существует отдельный экран. Используйте клавиши  $\bullet$  и  $\bullet$ , чтобы передвигаться с одного экрана на следующий.

Нажмите клавишу  $\bullet$ , чтобы сбросить аварию, отображаемую в настоящее время. Чтобы сбросить все сигналы аварий удерживайте клавишу • нажатой в течении 5 сек или используйте подменю «RAL – Сброс».

### **Сброс аварии**

Сбрасывает аварии Нажмите клавишу  $\bullet$ , чтобы вручную сбросить все активные аварии.

### **История аварии**

Отображает историю аварий, которые более не активны.

Экраны отображают код аварии, описание (LCD) и продолжительность в днях, часах, минутах и секундах.

Для каждой аварии существует отдельный экран. Используйте клавиши  $\bigcirc$  и  $\bigcirc$ , чтобы передвигаться с одного экрана на следующий.

### **Очистить историю**

Производит очистку журнала аварий.

Нажмите клавишу  $\Theta$ , чтобы вручную очистить журнал аварий.

#### **Возможные аварии и их источники**

Аварии с датчиков формируются только при условии, что датчик сконфигурирован.

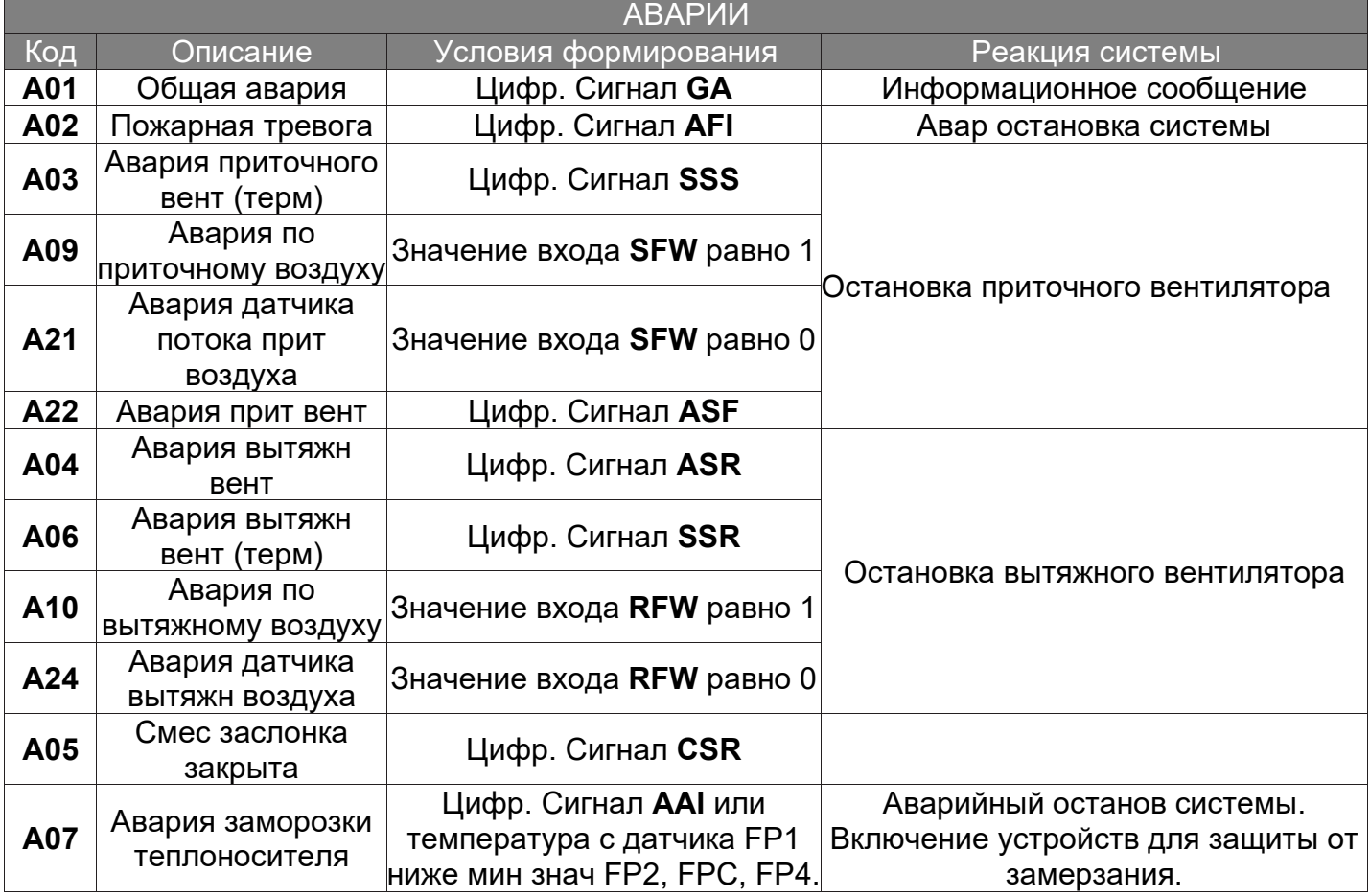

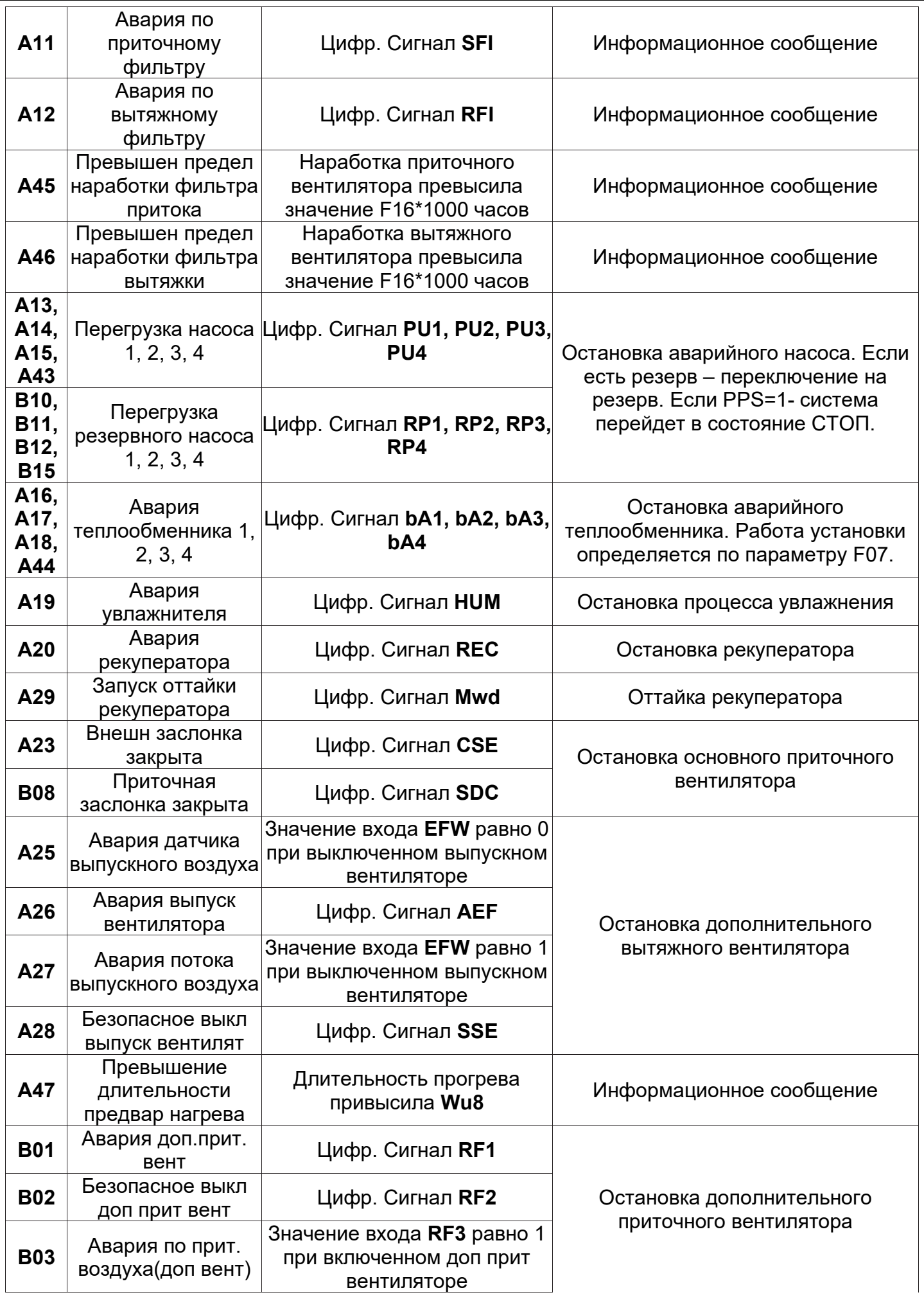

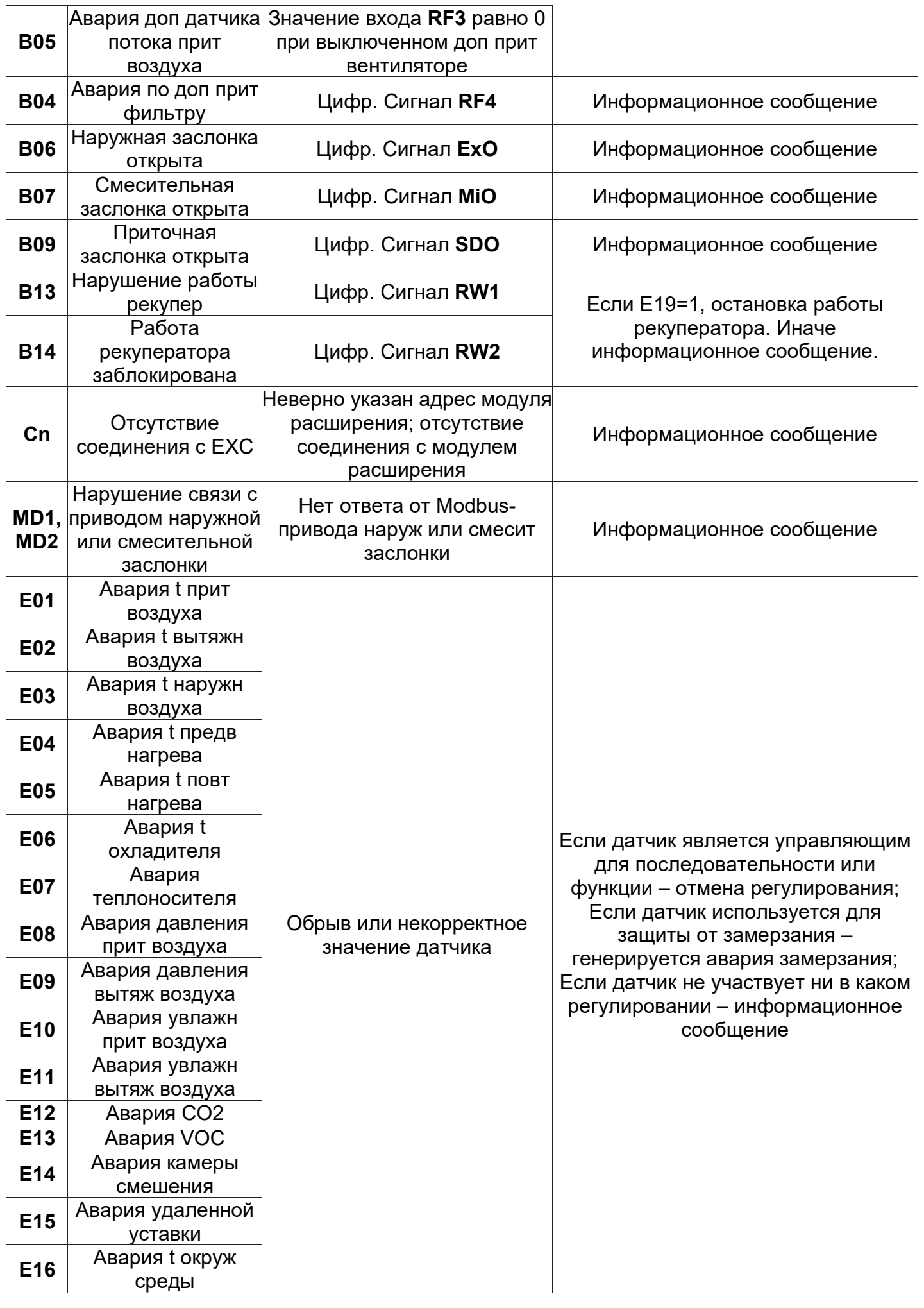

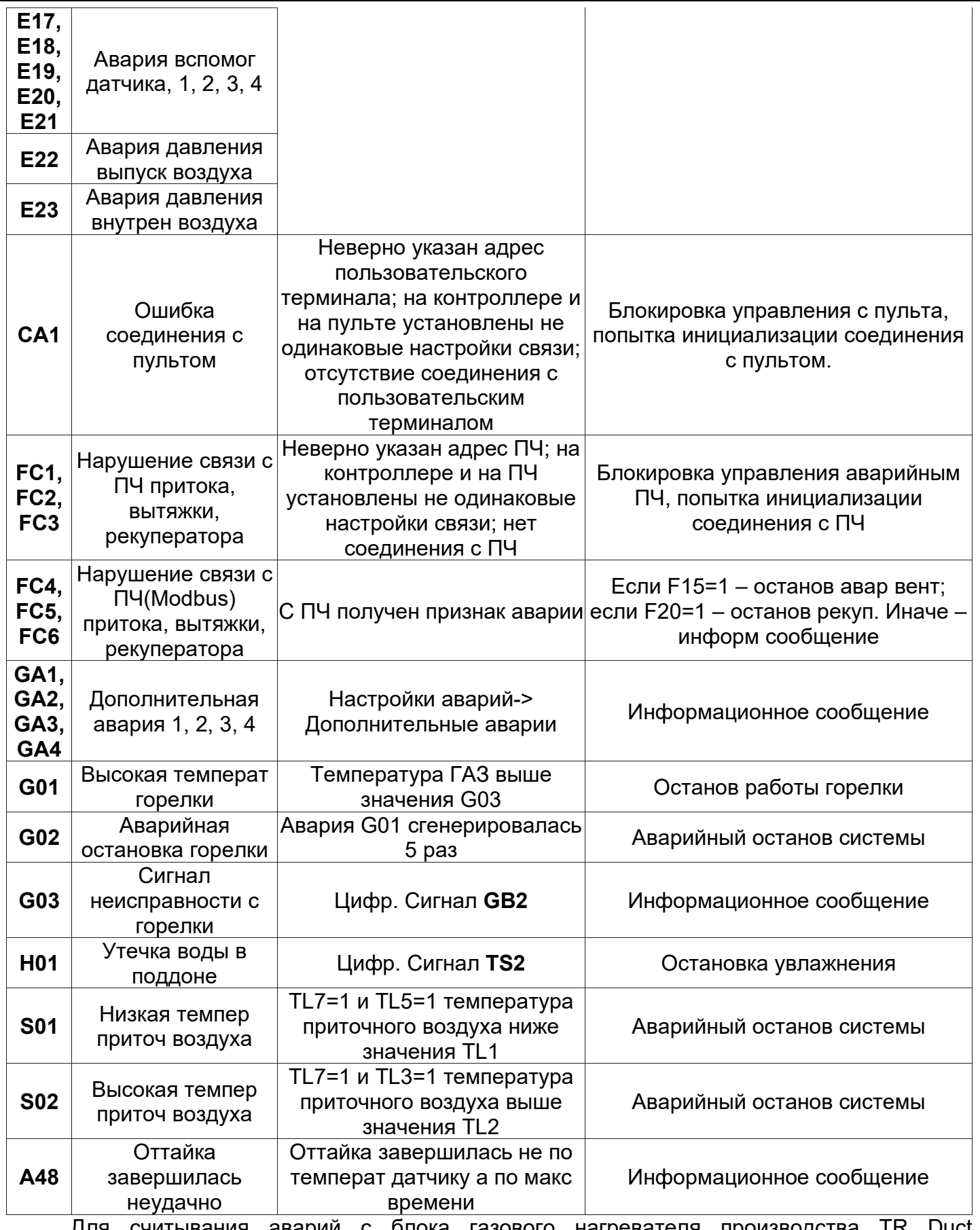

Для считывания аварий с блока газового нагревателя производства TR Duct используется поставляемый в комплекте с нагревателем термостат MultiTherm Comfort. Данные термостат является диагностическим. С помощью него производится подключение к блоку управления газовым нагревом.

## **4. Настройки контроллера**

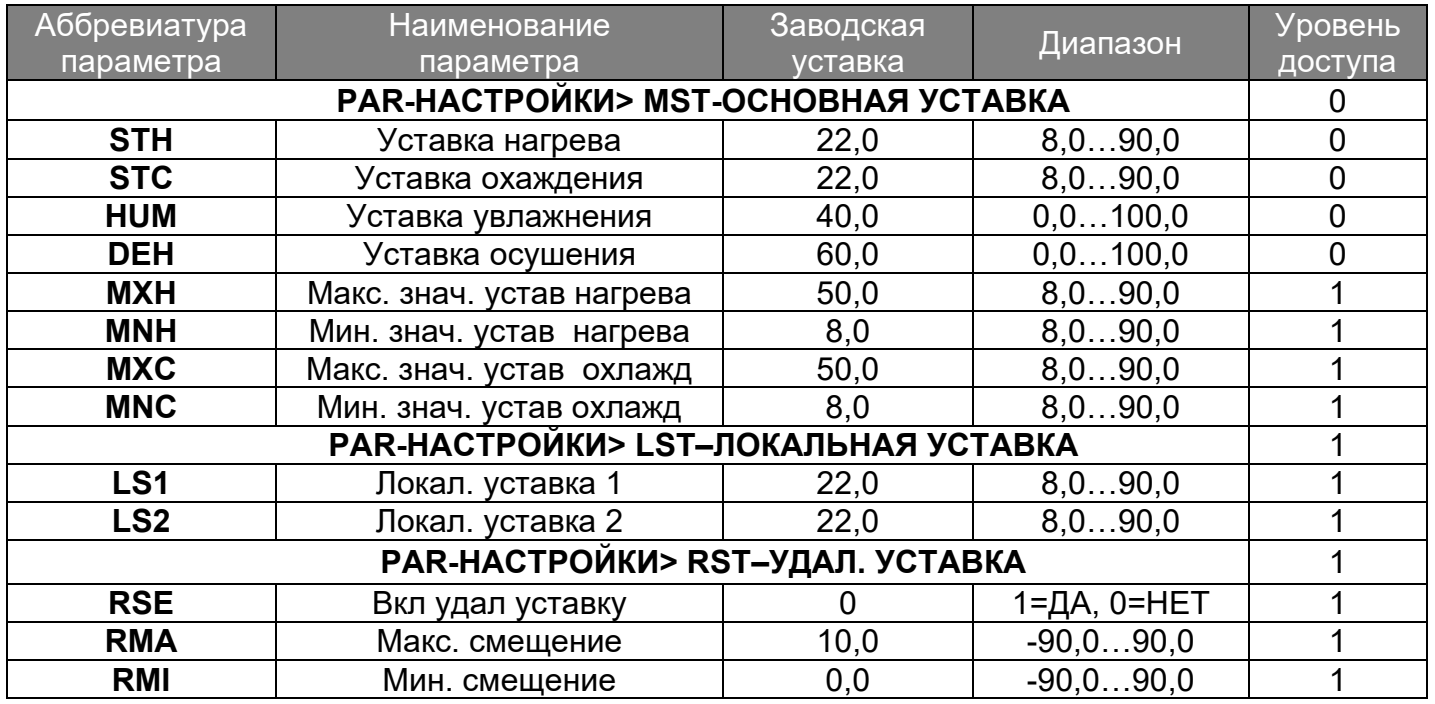

Краткое описание параметров контроллера

**MXH, MNH, MXC, MNC –** диапазон для изменения уставок с контроллера.

**LS1, LS2 –** дополнительные уставки для регулирования температуры.

**RSE** – если 1=ДА, знач на аналог входе будет добавляться к главной уставке.

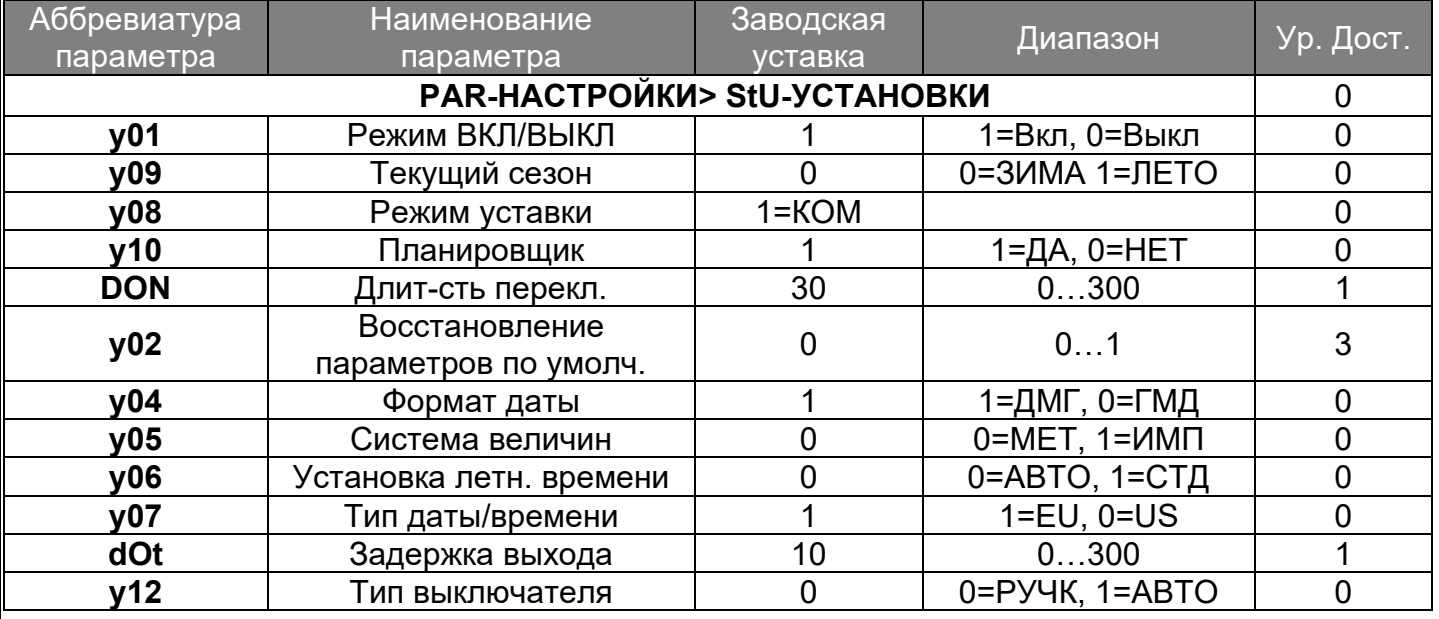

Для изменения основных установок необходимо перейти в главное меню> **PAR** Настройки> **StU** Установки. В данной вкладке доступно изменение таких параметров как:

**y01** – состояние системы при включении контроллера.

**y09** – выбор текущего сезона (Зима/Лето).

**y10** – разрешение работы по расписанию.

**DON** – защита от частого переключения режимов. Смена состояния ВКЛ/ВЫКЛ возможна только через заданное время с момента последнего выключения.

**y02** – сброс всех настроек к заводским значениям.

**y04** – выбор формата отображения даты: ДМГ или ГМД.

**y05** – выбор системы величин: МЕТрическая или ИМПерская.

**y07** – выбор типа даты и времени: EU или US.

**dOt** – аналоговые и цифровые выходы контроллера активируются через заданное время с момента включения контроллера.

**y12** – режим ВКЛ/ВЫКЛ системы с главн выкл: переключатель или кнопка.

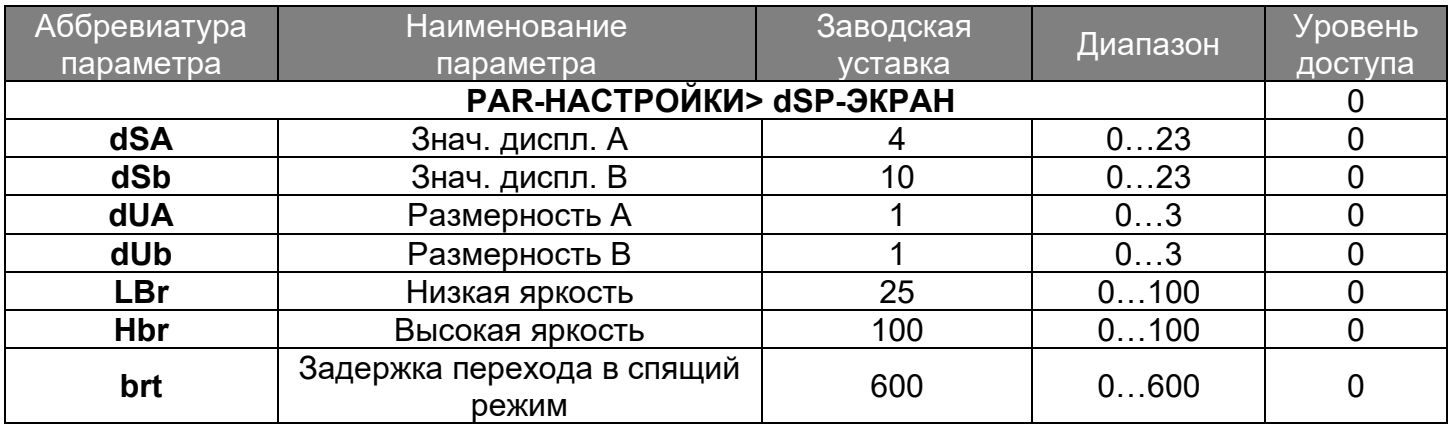

**dSA, dSb** – Выбор датчика, значение которого будет отображаться в данной области. При выборе значения 1=АВТО возможно просматривать значения всех подключенных датчиков кнопками ВВЕРХ и ВНИЗ.

**dUA, dUb** – Выбор размерности для значений в областях А и Б.

**LBr** – Выбор значения яркости в спящем режиме.

**Hbr** – Выбор значения яркости в активном режиме.

**Brt** – Задание времени бездействия, по истечению которого контроллер будет переведен в спящий режим.

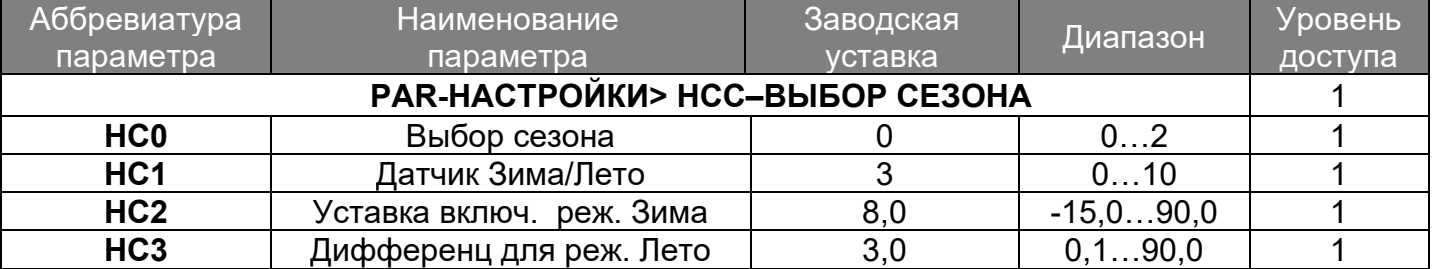

### **HC0** – Выбор способа смены сезона:

- 0= смена сезона будет происходить автоматически в соответствии со значением датчика ЗИМА/ЛЕТО.
- $\bullet$  1= смена сезона будет происходить в соответствии со значением цифрового входа «SW ЛЕТО/ЗИМА».
- $2=$  смена сезона производится вручную, через соответствующее меню контроллера. **HC1** – Выбор датчика для смены сезона. Если выбрано значение HC1=9, всегда будет активен режим «ЛЕТО». Если выбрано значение HC1=10, всегда будет активен режим «ЗИМА». **HC2** – переход в режим Зима произойдет, если значение датчика ЗИМА/ЛЕТО будет равно или ниже значения Уставка включ. реж. Зима.

**HC3** – переход в режим Лето произойдет, если значение датчика ЗИМА/ЛЕТО будет выше значения Уставка включ. реж. Зима + Дифференциал для реж. Лето.

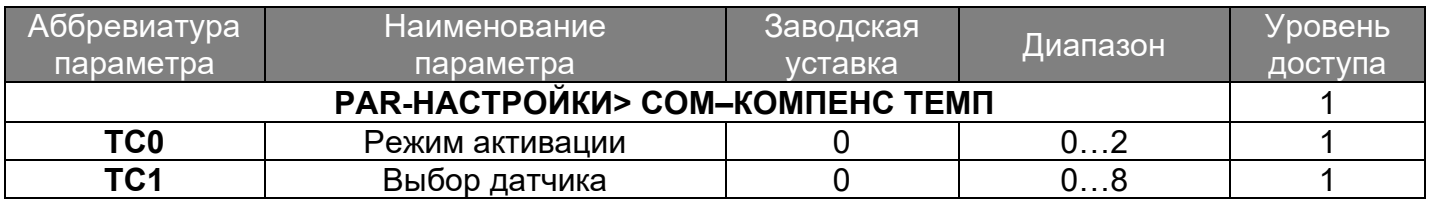

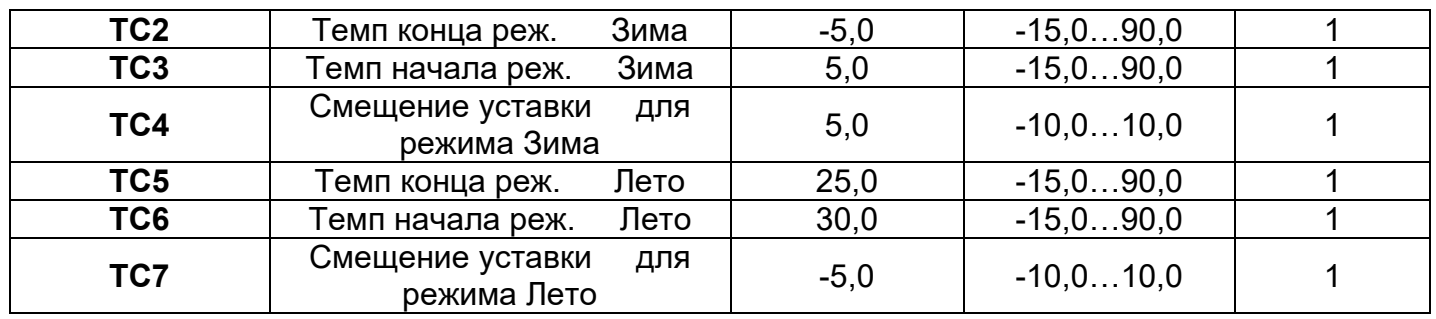

**TC0** – Задание режима для которого будет активна температурная компенсация.

**TC1** – Выбор датчика для расчета компенсации.

**TC2**, **TC3**, **TC4** – При снижении температуры с датчика **TC1** ниже значения **TC3**, значение уставки нагрева начет изменяться. При достижении температуры **TC2** и ниже, к уставке нагрева будет прибавляться значение **TC4**.

**TC5**, **TC6**, **TC7** - При повышении температуры с датчика **TC1** ниже значения **TC6**, значение уставки охлаждения начет изменяться. При достижении температуры **TC5** и ниже, к уставке охлаждения будет прибавляться значение **TC7**.

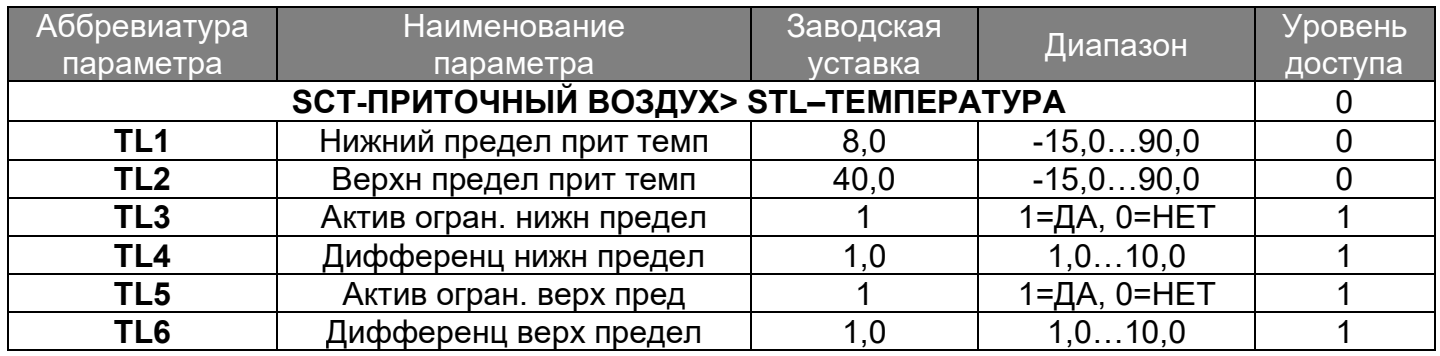

**TL1** – выбор минимального значения для температуры приточного воздуха

**TL2** – выбор максимального значения для температуры приточного воздуха

**TL3**, **TL4** – Если TL3=1, на интервале (TL1+TL4; TL1) будет происходить снижение мощности охлаждения, при снижении температуры притока до значения TL1 охлаждение будет прекращено.

**TL5**, **TL6** – Если TL5=1; на интервале (TL2- TL6; TL2) будет происходить снижение мощности нагрева, при повышении температуры притока до значения TL2 нагрев будет прекращен.

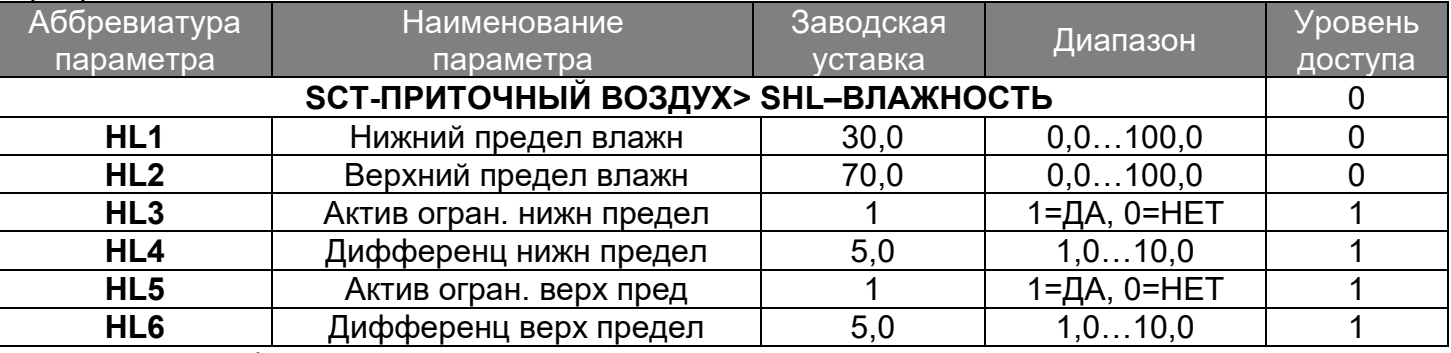

**HL1** – выбор минимального значения для влажности приточного воздуха

**HL2** – выбор максимального значения для влажности приточного воздуха

**HL3, HL4** – Если HL3=1, на интервале (HL1+HL4; HL1) будет происходить снижение мощности осушения, при снижении влажности притока до значения HL1 осушение будет прекращено. Используется для защиты от подачи слишком сухого воздуха.

**HL5, HL6** – Если HL5=1, на интервале (HL2-HL6; HL2) будет происходить снижение мощности увлажнения, при повышении влажности притока до значения HL2 увлаженение будет прекращено. Используется для защиты воздуховодов от конденсата.

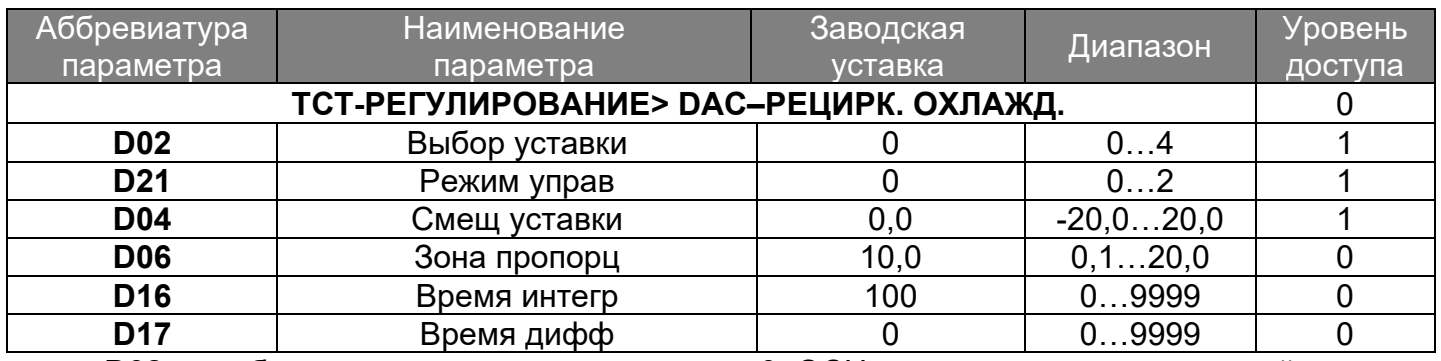

**D02** – выбор уставки для регулирования: 0=ОСН – регулируется по главной уставке, 1=КАСК – уставка для регулирования определяется алгоритмами каскадного регулирования, 2(3)=ЛОК1(2) – регулирования по локальной уставке, 4=П-О1 – привязка последовательности охлаждения1, в этом случае последовательность охлаждения для рециркуляции начинает работать после отработки температурной последовательности. Если D02!=1, датчик для расчета производительности определяется параметром D01.

**D21** – выбор режима управления заслонкой рециркуляции: 0=АВТО режим управления определяется автоматически, исходя из состояния переключения, 1=ИНВ – рециркуляция охлаждения работает в инверсном режиме, т.е. заслонка рециркуляции будет открываться при повышении температуры и при инверсном состоянии переключения, 2=ПРЯМ – рециркуляция охлаждения работает в прямом режиме, т.е. заслонка рециркуляции будет открываться при понижении температуры и при прямом состоянии переключения.

**D04** – выбор значения смещения уставки регулирования.

**D06** – зона регулирования, при отклонении от уставки на величину D06 производительность будет максимальная.

**D16**, **D17** – настройки для ПИД-регулятора.

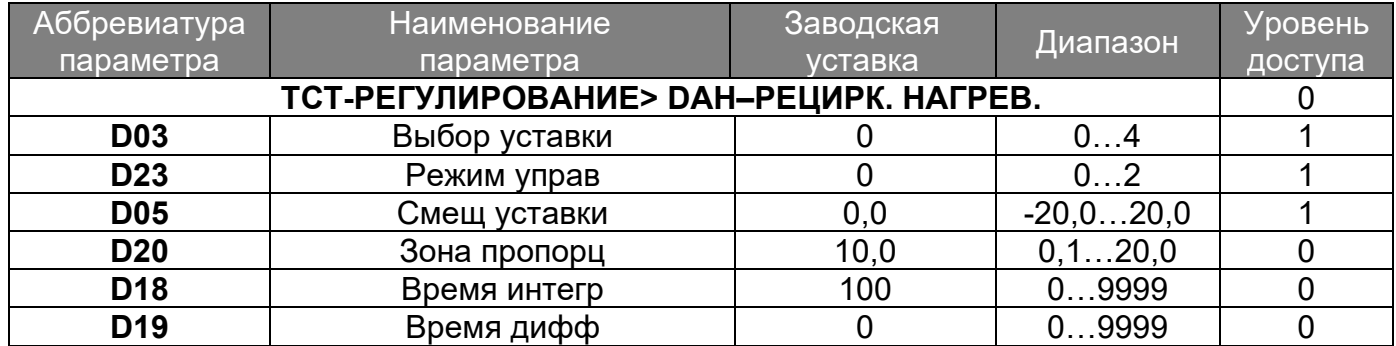

**D03** – выбор уставки для регулирования: 0=ОСН – регулируется по главной уставке, 1=КАСК – уставка для регулирования определяется алгоритмами каскадного регулирования, 2(3)=ЛОК1(2) – регулирования по локальной уставке, 4=П-Н1 – привязка последовательности нагрева1, в этом случае последовательность нагрева для рециркуляции начинает работать после отработки температурной последовательности. Если D03!=1, датчик для расчета производительности определяется параметром D01.

**D23** – выбор режима управления заслонкой рециркуляции: 0=АВТО режим управления определяется автоматически, исходя из состояния переключения, 1=ИНВ – рециркуляция нагрева работает в инверсном режиме, т.е. заслонка рециркуляции будет открываться при повышении температуры и при инверсном состоянии переключения, 2=ПРЯМ – рециркуляция охлаждения работает в прямом режиме, т.е. заслонка рециркуляции будет открываться при понижении температуры и при прямом состоянии переключения.

**D05** – выбор значения смещения уставки регулирования.

**D06** – зона регулирования, при отклонении от уставки на величину D20 производительность будет максимальная.

**D18**, **D19** – настройки для ПИД-регулятора.

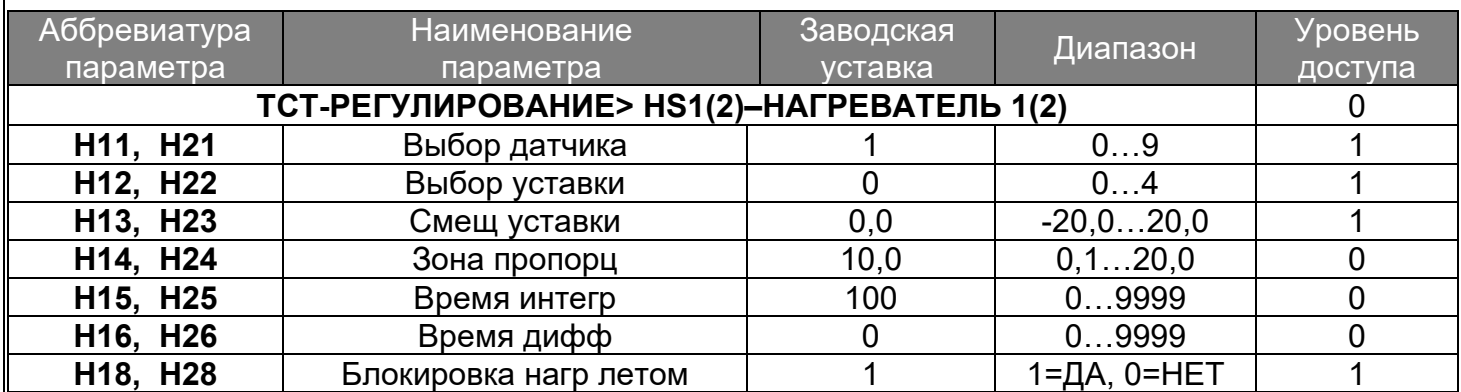

**H11, H21** – выбор управляющего датчика для последовательности нагрева 1(2).

**H12, H22** - выбор уставки для последовательности нагрева: 0=ОСН, 1=КАСК, 2=ЛОК1, 3=ЛОК2, 4=З-Н

**H13, H23** – выбор значения смещения уставки регулирования

**H14, H24** – зона регулирования, при отклонении от уставки на величину H14(H24) производительности будет максимальная.

**H15, H25**, **H16, H26** – настройки для ПИД-регулятора.

**H18, H28** – если H18(H28)**=**1, последовательность нагрева 1(2) будет заблокирована в летнем режиме.

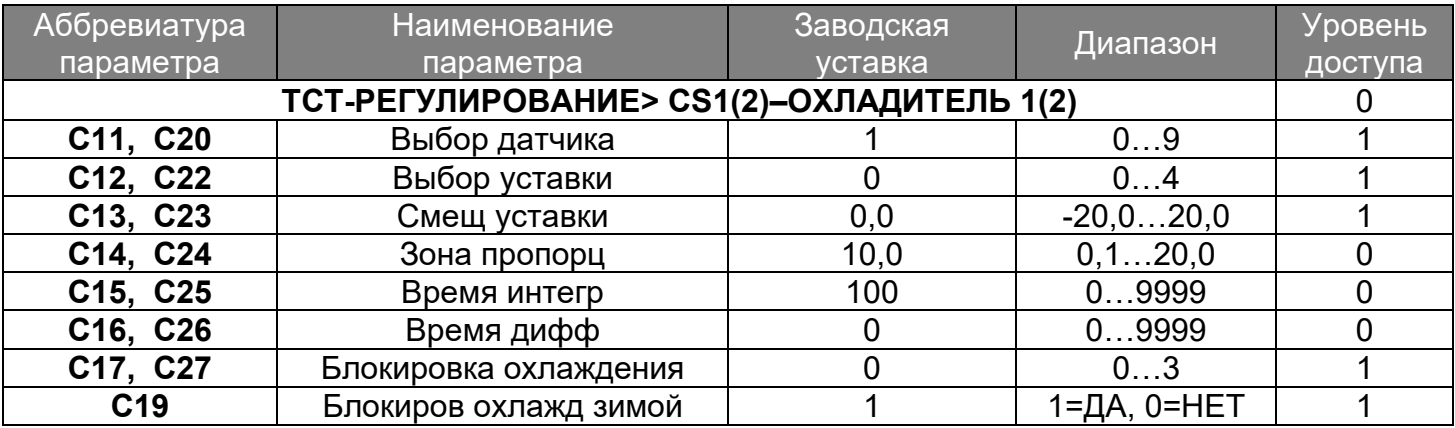

**C11, C20**– выбор управляющего датчика для последовательности охлаждения 1(2). Если датчик не выбран C11(C21)=0 или находится в аварии, последовательность нагрева 1(2) не отрабатывается.

**C12, C22**- выбор уставки для последовательности нагрева: 0=ОСН, 1=КАСК, 2=ЛОК1, 3=ЛОК2, 4=З-Н

**C13, C23**– выбор значения смещения уставки регулирования

**C14, C24**– зона регулирования, при отклонении от уставки на величину H14(H24) производительности будет максимальная.

**C15, C25**, **C16, C26**– настройки для ПИД-регулятора.

**C17, C27**– если H18(H28)**=**1, последовательность нагрева 1(2) будет заблокирована в летнем режиме.

**C19 –** если С19=1 последовательность охлаждения 1 будет заблокирована в зимнем режиме.

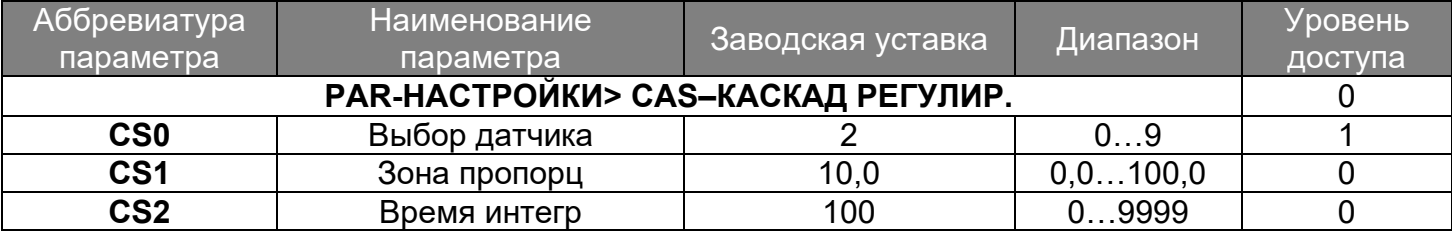

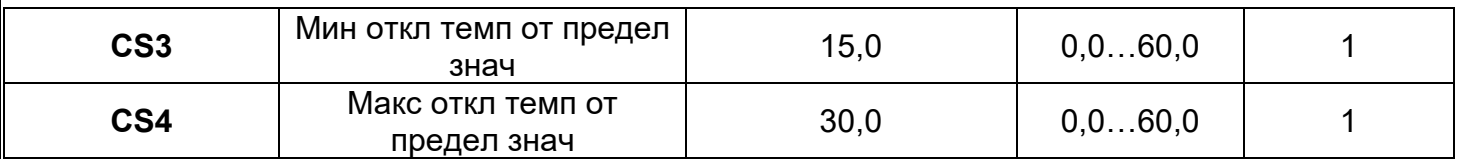

**CS0 –** выбор датчика для каскадного регулирования

**CS1, CS2 -** настройки для ПИД-регулятора.

**CS3, CS4 –** отклонение от температуры CS0 вверх и вниз для ограничения расчета регулирования.

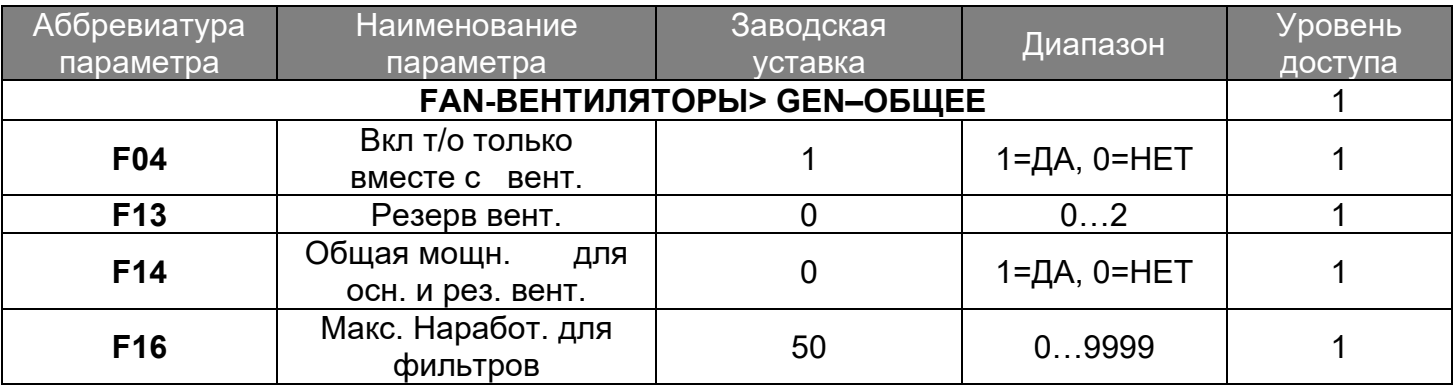

**F04** – если F04=1, теплообменники будут работать только вместе с вентиляторами притока.

**F13** – если F13=0 (без резервирования), т.е. все 4 вентилятора работают независимо друг от друга. Если F13=1 (100% резервирование), дополнительные приточный и вытяжной вентиляторы находятся в холодном резерве, т.е. включаются в работу только при аварии основных. Если F13=2 (50% резервирование), дополнительные приточный и вытяжной вентиляторы находятся в горячем резерве, т.е. работают вместе с основными вентиляторами.

**F14** – если F14=1, мощность и основного, и дополнительного вентилятора притока/вытяжки будет подаваться на аналоговый выход для основного вентилятора (в зависимости от того, какой вентилятор является основным на текущий момент).

**F16** – если наработка приточного или вытяжного вентилятора превышает значение F16\*1000 часов, формируется авария «А45 – Превышен предел наработки фильтра притока» или «А46 – Превышен предел наработки фильтра вытяжки».

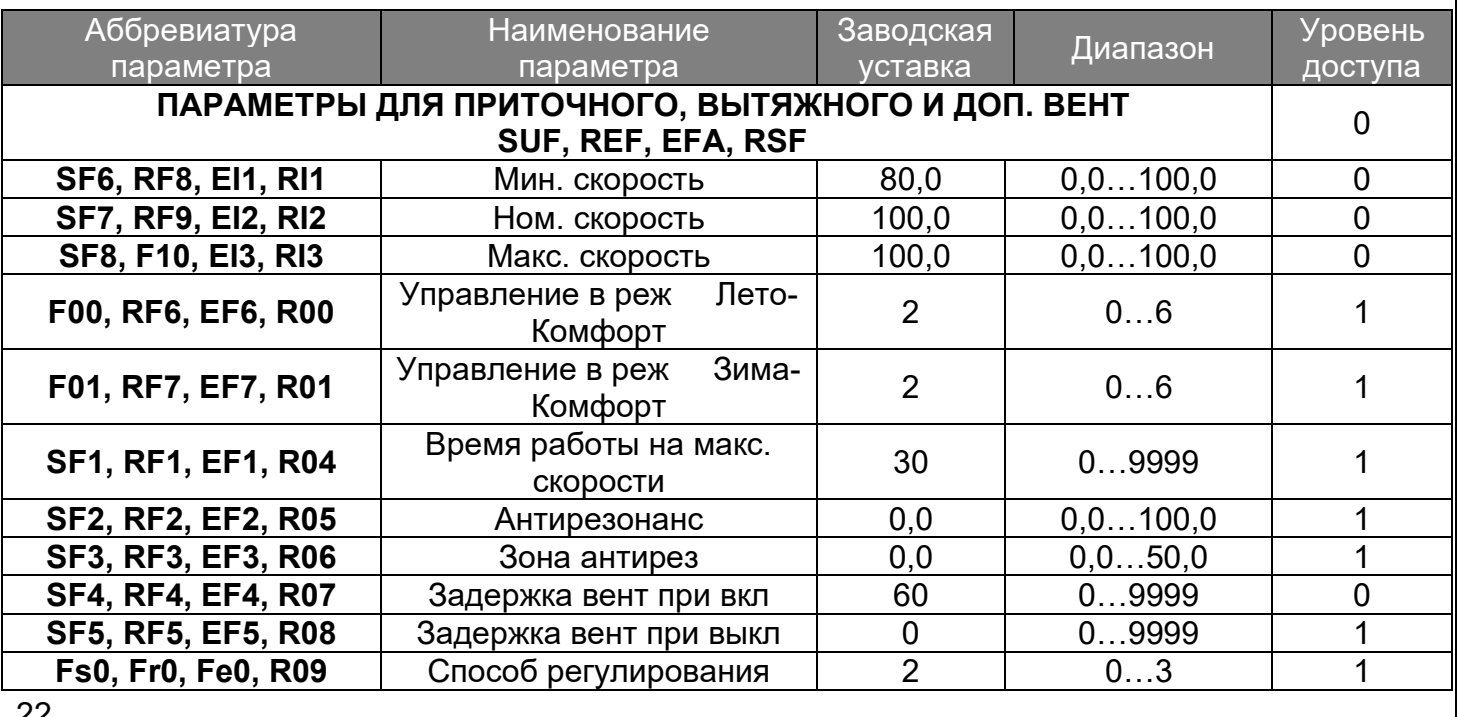

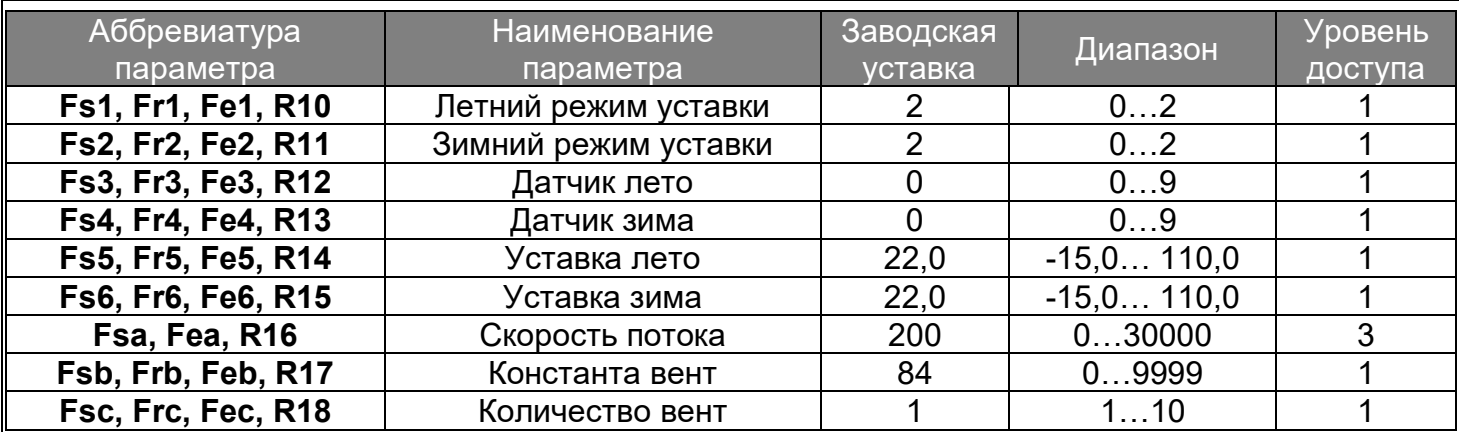

**SF6, RF8, EI1, RI1 –** выбор минимальной скорости для вентиляторов

**SF7, RF9, EI2, RI2** – выбор рабочей скорости для вентиляторов

**SF8, F10, EI3, RI3 –** выбор максимальной скорости для вентиляторов

**F00, RF6, EF6, R00; F01, RF7, EF7, R01** – выбор режима работы вентилятора при различных режимах работы установки: 0=ВкОт – вентилятор работает в режиме ВКЛ/ВЫКЛ; 1=ТРЕБ – скорость работы вентилятора определяется максимальным запросом производительности нагрева, охлаждения заслонки; 2=ПИД – скорость работы вентилятора рассчитывается ПИД регулятором; 3=ФИКС – вентилятор всегда работает на номинальной скорости; 4=ЗН – вентилятор работает по зоне нечувствительности; 5=ТрНм – необходимость работы вентилятора определяется наличием запроса производительности нагрева, охлаждения, заслонки, вентилятор при этом работает на номинальной скорости; 6=КОМФ – режим работы как и в режиме «Комфорт».

**SF1, RF1, EF1, R04** – длительность работы на максимальной скорости при запуске вентилятора. Используется для продувки воздуховода при старте управления.

**SF2, RF2, EF2, R05**; **SF3, RF3, EF3, R06** – вентилятор не работает на скоростях [Резонанс]±[Зона резонанса]. Используется для защиты от резонанса.

**SF4, RF4, EF4, R07** – задержка включения вентилятора с момента подачи сигнала на открытие наружной заслонки.

**SF5, RF5, EF5, R08 –** задержка выключения вентилятора после выключения системы. Наружная заслонка остается открытой на время работы вентилятора. Используется для продувки электрокалорифера при выключении системы.

**Fs0, Fr0, Fe0, R09** – 0=ИНВ – инверсное управление, т.е. нагрев; 1=ПРЯМ – прямое управление, т.е. охлаждение; 2=АВТ1 – авто-выбор: нагрев зимой и охлаждение летом; 3=АВТ2 – авто-выбор: нагрев летом и охлаждение зимой.

**Fs1, Fr1, Fe1, R10; Fs2, Fr2, Fe2, R11** – выбор уставки для регулятора: 0=ОСН – регулирование по главной уставке нагрева и охлаждения; 1=ЛОК – регулирование по локальной уставке для вентилятора; 2=ДАВЛ – регулирование по давлению воздуха.

**Fs3, Fr3, Fe3, R12; Fs4, Fr4, Fe4, R13 –** выбор датчика для регулятора и задание уставки. Используется в режимах «ПИД» и «ЗН», а также при типе уставки «ОСН» и «ЛОК».

**Fs5, Fr5, Fe5, R14** – выбор значения температуры уставки в режиме «ЛЕТО»

**Fs6, Fr6, Fe6, R15** – выбор значения температуры уставки в режиме «ЗИМА»

**Fsa, Fea, R16; Fsb, Frb, Feb, R17; Fsc, Frc, Fec, R18** – константы для расчета производительности вентилятора по давлению воздуха.

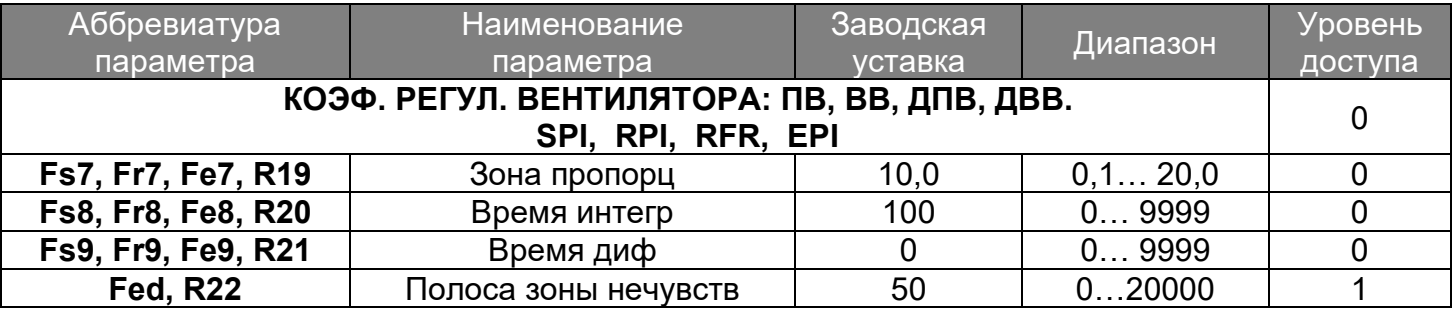

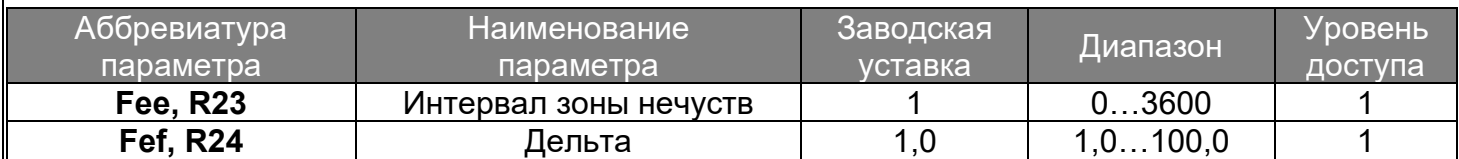

**Fs7, Fr7, Fe7, R19; Fs8, Fr8, Fe8, R20; Fs9, Fr9, Fe9, R21 –** настройки ПИД-регулятора. **Fed, R22; Fee, R23; Fef, R24 –** настройки зоны нечувствительности.

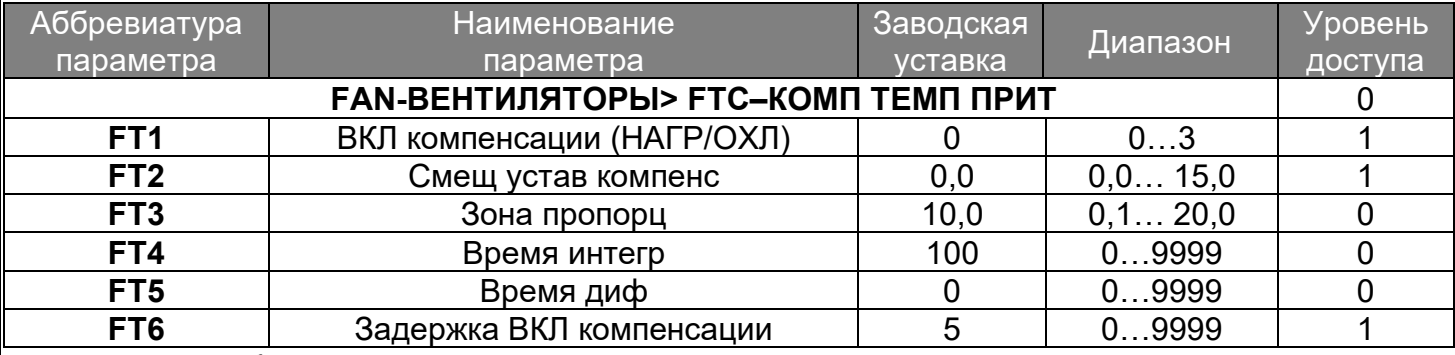

**FT1** – выбор режима задействования компенсации.

**FT2 –** смещение, добавляемое к уставке нагрева/охлаждения, для расчета уставки регулятора компенсации.

**FT3**; **FT4; FT5 –** настройки для ПИД-регулятора компенсации.

**FT6 –** задержка включения регулятора компенсации от момента выхода производительности нагрева/охлаждения на максимальную мощность.

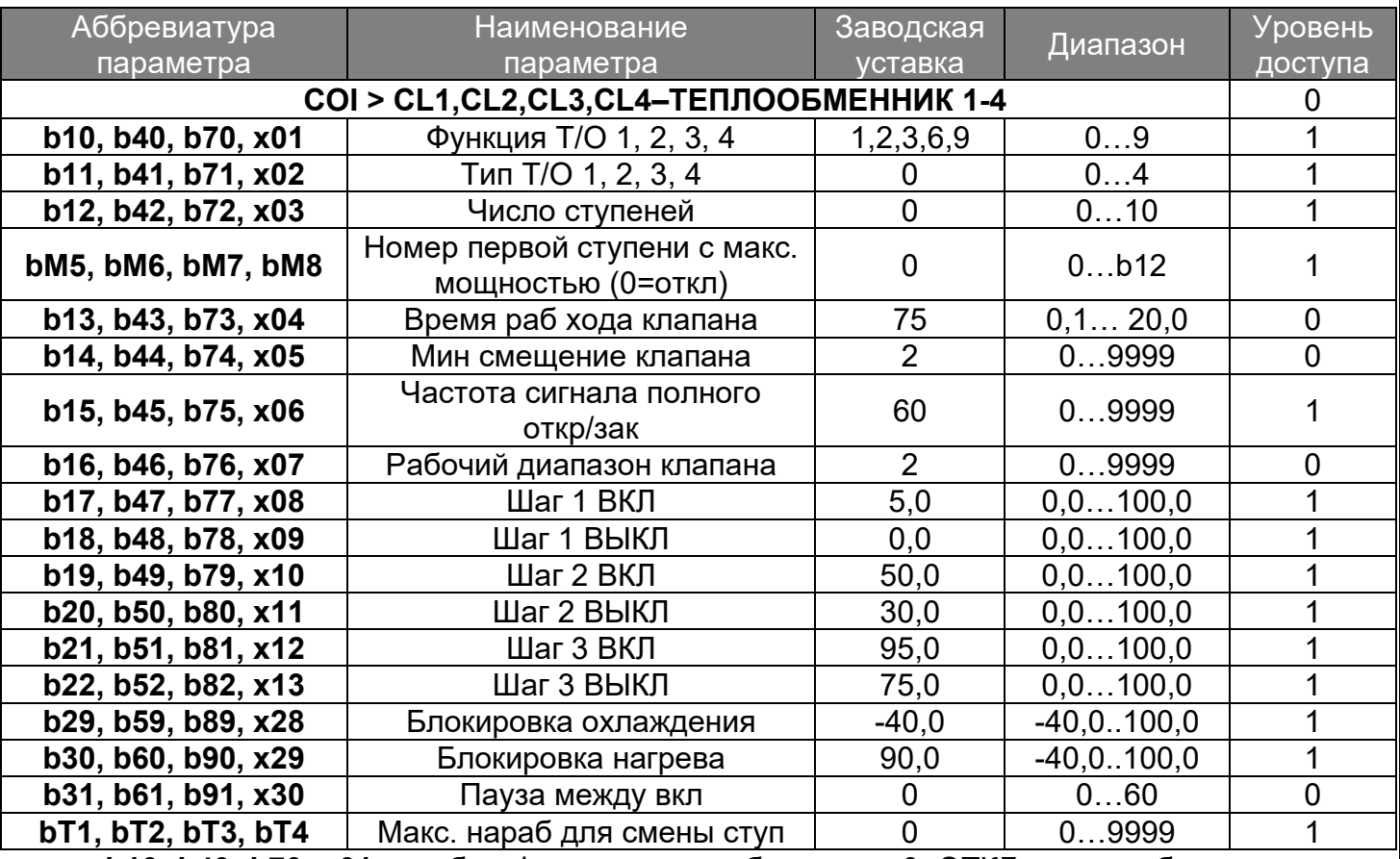

**b10, b40, b70, x01** – выбор функции теплообменника: 0=ОТКЛ – теплообменник всегда ВЫКЛ; 1(2)=П-Н1(2) – теплообменник управляется последовательностью нагрева 1(2); 3(6)=П-01(2) – теплообменник управляется последовательностью охлаждения 1(2); 4(8)=Н1(2)О1(2) теплообменник управляется последовательностью нагрева 1(2) зимой и охлаждением 1(2) летом; 5(7)=Н2(1)О1(2) - теплообменник управляется последовательностью нагрева 2(1) зимой и охлаждением 1(2) летом.

**b11, b41, b71, x02** – выбор способа управления выходом теплообменника: 0=ПЛАВ – управление клапаном водяного калорифера; 1=ЛИНШ – управление электрическим калорифером с линейным переключением ступеней; 2=ПЕРШ – управление электрическим калорифером с переменным переключением ступеней; 3=БИНШ – управление электрическим калорифером с бинарным переключением ступеней; 4=ЧАСЫ – включение/выключение ступеней происходит на основе их наработки.

**b12, b42, b72, x03** – задание числа ступеней для теплообменника

**bM5, bM6, bM7, bM8** – управление теплообменниками, в которых несколько ступеней имеют равные мощности. Нужно задать номер первой ступени, которая имеет максимальную мощность среди всех ступеней. Только для бинарного переключения ступеней.

**b13, b43, b73, x04 –** определяет время, необходимое для перевода клапана из состояния полного закрытия в состояние полного открытия.

**b14, b44, b74, x05 –** это минимальный шаг осуществляемый клапаном.

**b15, b45, b75, x06** – если клапан полностью открыт или полностью закрыт, команда открытия или закрытия периодически посылается на время равное 25% от времени рабочего хода. Частота данной команды определяется этим параметром.

**b16, b46, b76, x07 -** если клапан получит команду о степени открытия/закрытия на величину меньшую, чем указанно в данном параметре клапан будет открыт или закрыт полностью.

**Шаг 1…10 ВКЛ, ШАГ 1…10 ВЫКЛ** – настройки включения/выключения ступеней доступны только для типа «ПЕРШ».

**b29, b59, b89, x28; b30, b60, b90, x29** – задание минимальной/максимальной уличной температуры для блокировки охлаждения/нагрева.

**b31, b61, b91, x30** – задание минимального времени простоя теплообменника после его выключения.

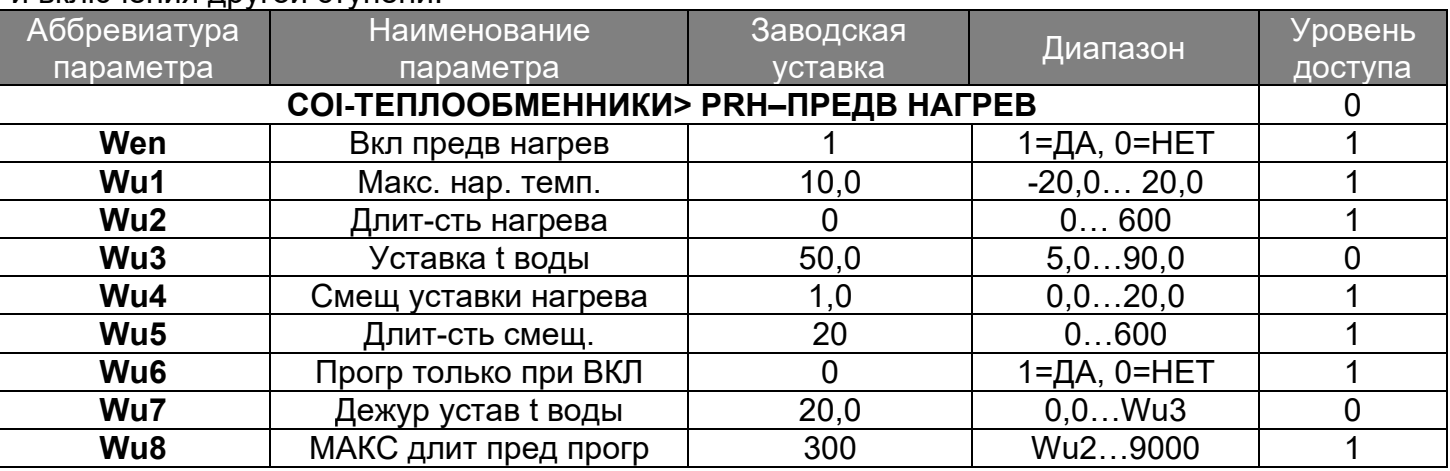

**bT1, bT2, bT3, bT4 –** задание максимальной наработки для ступени для ее выключения и включения другой ступени.

**Wen** – разрешение предварительного прогрева.

**Wu1** – предварительный прогрев проходит только при уличной температуре ниже заданного значения.

**Wu2** – минимальная длительность прогрева. Даже если уставка Wu3 достигнута, прогрев будет активен до истечения минимального времени прогрева.

**Wu3** – задание уставки для прогрева воды.

**Wu4** – увеличение уставки нагрева для запуска нагревателя в работу на более высокой мощности. Используется для защиты калорифера от замерзания при включении.

**Wu5** – задание времени, в течение которого уставка нагрева будет уменьшаться до своего «истинного» значения.

**Wu6** – если Wu6=0, предварительный прогрев будет запускаться каждый раз при запуске вент. Установки: как после ВЫКЛ, так и после аварийного останова.

**Wu7** – задает дежур уставку температуры обрат воды: вне интервалов работы преднагр системой будет отслеживаться температура обратной воды и, при ее снижении ниже уставки, будет открываться кран нагрева для предотвращения замерзания.

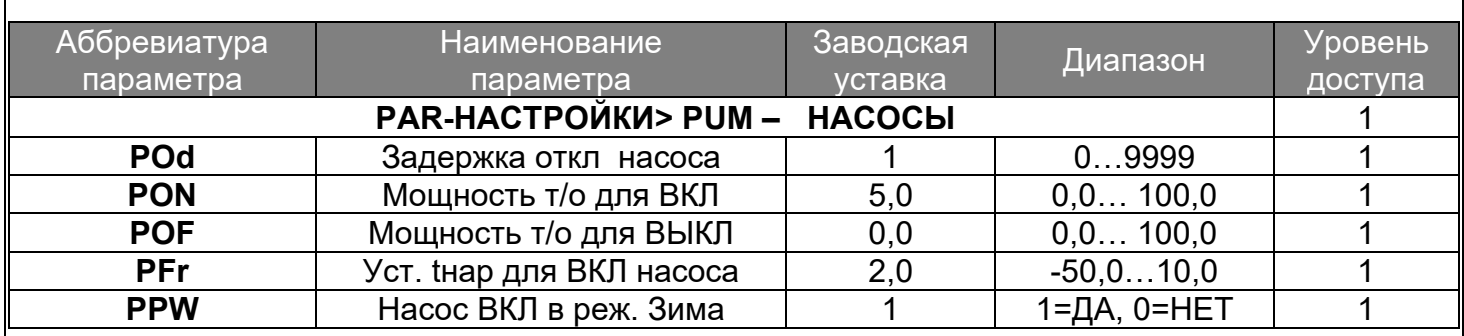

**POd –** значение времени задержки выключения насоса.

**PON, POF** – мощность теплообменника для вкл/выкл насоса.

**PFr** – если уличная температура опустится ниже значения **PFr**, активируется «зимний пуск» насосов.

**PPW –** если 1=ДА, «зимний пуск» насосов будет активен постоянно в режиме «Зима».

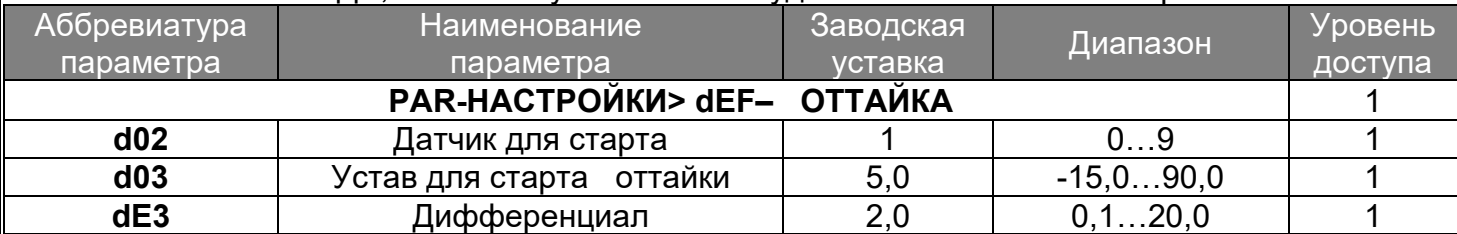

Если оттайка включена (**dE1** отличается от 0), управление осуществляется в соответствии со значением на датчике, выбранном в **dE1**, и за счет сравнения данного значения с уставкой **dE2**+дифференциалом **dE3**.

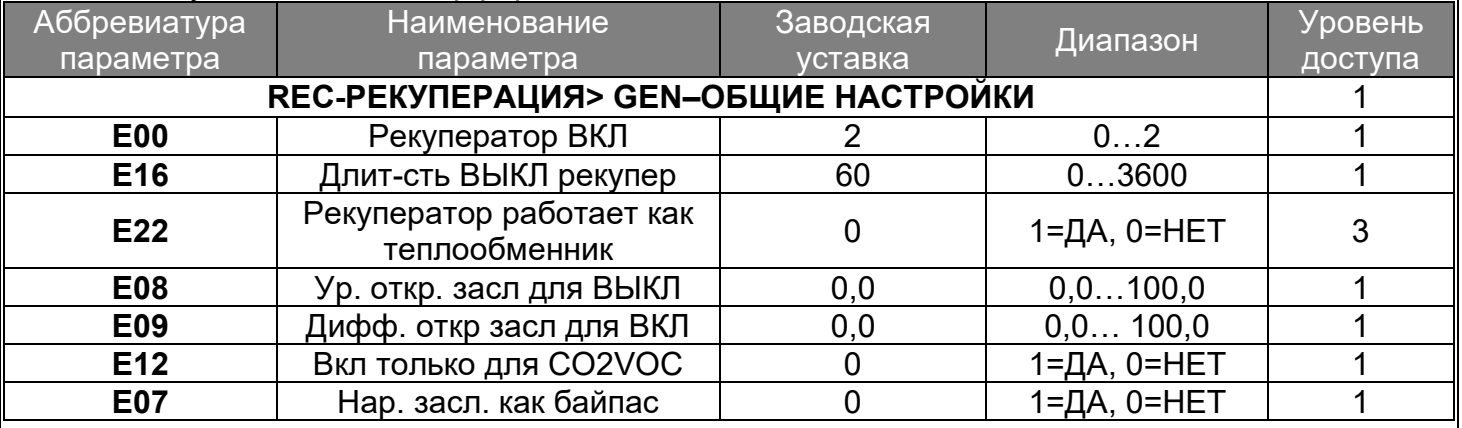

**E00** – разрешение включения рекуператора.

**E16** – длительность штатного выключения рекуператора. Это может быть необходимо для избежания падения температуры в приточном канале в случае резкого выключения всех нагревательных устройств. В случае аварийного выключения рекуператора параметр игнорируется.

**E08, E09** – рекуперация будет включена при уровне открытия наружной заслонки (Е08+Е09). При снижении уровня открытия заслонки ниже значения Е08, рекуперация будет прекращена.

**E12** – если 1=ДА, рекуперация будет включаться только по запросам на регулирование качества воздуха.

**E07** – управление наружной заслонки как байпасом рекупер. Если Е07=1, то при отключении рекупер наружная заслонка будет закрыта, а байпас рекуператора будет задействован в качестве наружной заслонки. При включенной рекуперации наружная заслонка будет управляться в соответствии с рассчитанной алгоритмом мощностью.

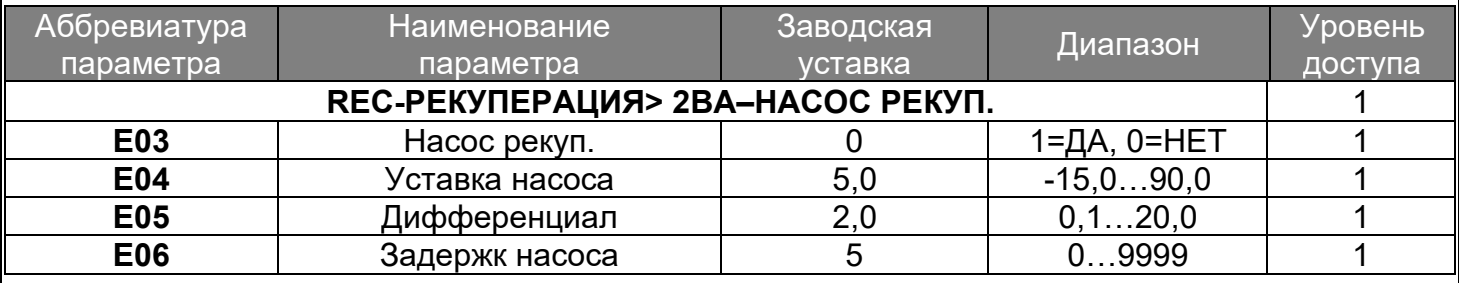

**E03** – разрешение включения насоса рекуператора.

**E04** – при tнар≤Е04 насос включен.

**E05** – смещение по температуре для отключения насоса: при tнар≥Е04+Е05 насос выключен.

**E06** – задержка включения насоса.

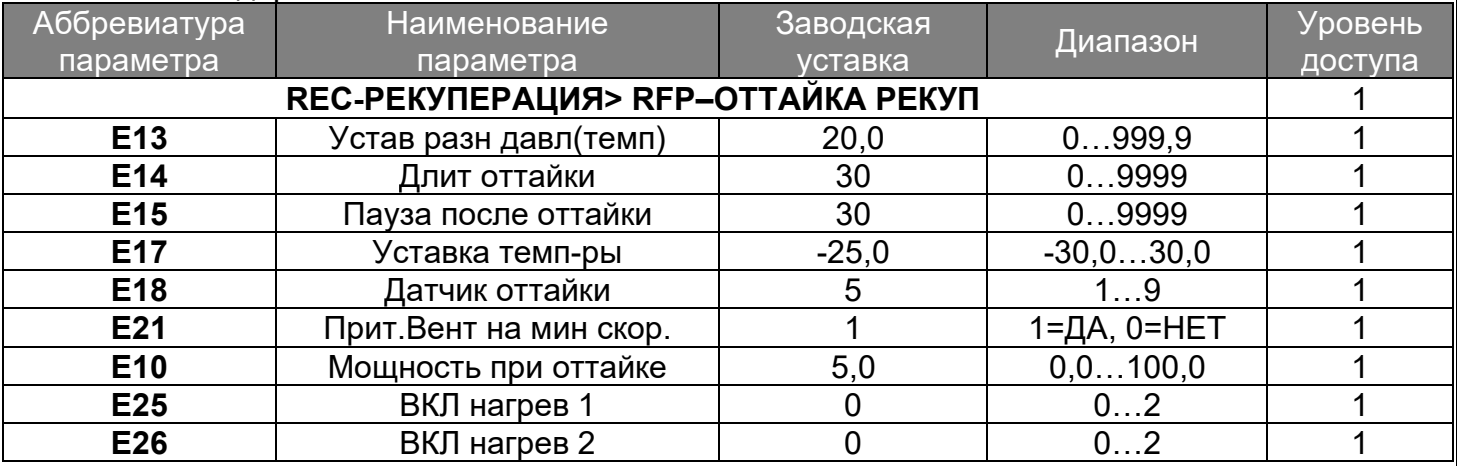

**E13** – задает порог для датчика разности давлений/температур до и после рекуператора: при показаниях датчика выше заданного значения будет включена оттайка ротора рекуператора. Кроме того, оттайка рекуператора возможна по дискретному сигналу с датчика о снижении температуры.

Параметры **Е14** и **Е15** устанавливают длительность отайки (работа рекуператора на минимальной мощности) и минимальное время между двумя последовательными оттайками.

Параметры **Е17** и **Е18** позволяют настроить оттайку рекуператора по температуре: как только температура с выбранного датчика опуститься ниже уставки, будет инициирована оттайка.

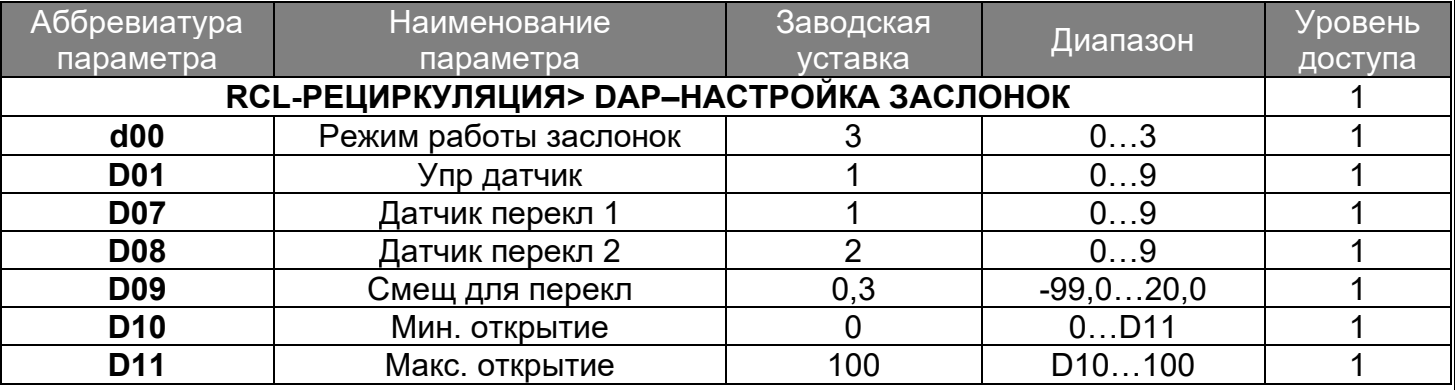

**d00 –** выбор режима управления для заслонок: только охлаждения, только нагрев, АВТО-выбор.

**D01 –** выбор управляющего датчика для расчета производительности последовательности рециркуляции нагрева и охлаждения.

**D07, D08** – выбор датчика для определения состояния переключения.

Если D07<9 и D08<9: если D07≥D08+D09 – состояние переключения прямое (заслонки будут работать на охлаждение); если D07≤D08 – состояние переключения инверсное (заслонки будут работать на нагрев).

Если D08=9: если D07≥D09+2.0 – состояние переключения прямое (заслонки будут работать на охлаждение); еслиD07≤D09 – состояние переключения инверсное (заслонки будут работать на нагрев).

Если D07=9, состояние переключения определяется цифровым входом FDI Фрикулинг.

**D10, D11** – уровень максимального и минимального открытия заслонок.

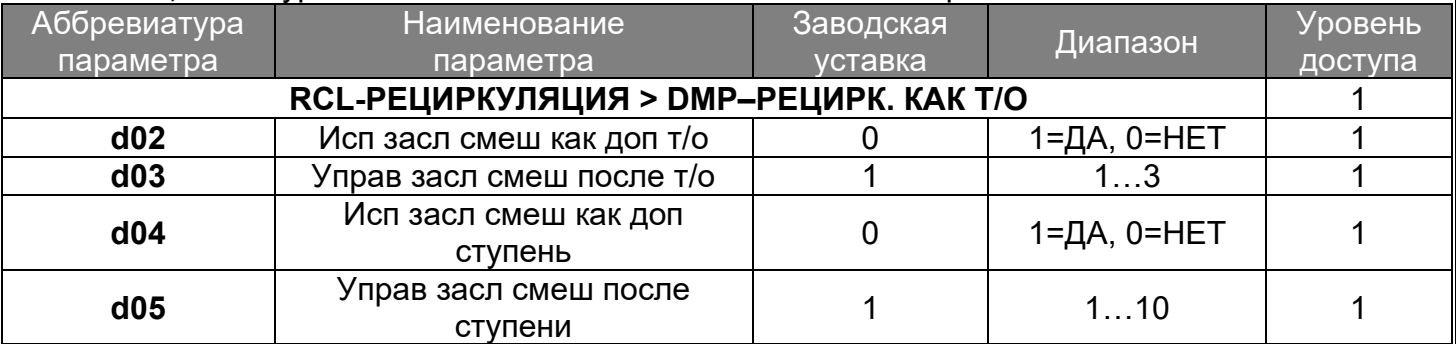

**d02 –** разрешение использования заслонки рециркуляции в качестве теплообменника.

**d03** – выбор порядкового номера теплообменника после которого активируется рециркуляция.

**d04 -** разрешение использования заслонки рециркуляции в качестве доп. ступени теплообменника.

**d05 -** выбор порядкового номера ступени теплообменника d03+1, после которого активируется рециркуляция.

![](_page_27_Picture_329.jpeg)

**U01** – для расчета производительности увлажнения/осушения используется: если 1=ПРИТ датчик влажности притока, 2=ВЫТ датчик влажности вытяжки, 3=ЗИМА – увлажнение активно постоянно в режиме Зима, 4=2хУр – увлажнение работает по двухуровневому датчику.

**U02, U03, U04 –** настройки ПИД-регулятора для увлажнения.

**U05, U06, U07 –** настройки ПИД-регулятора для осушения.

![](_page_27_Picture_330.jpeg)

**U08** – если 1=ДА, теплообменник охлаждения может быть использован при осушении.

**U09 –** выбор способа регулирования влажности: 0=МАКС –при мощности осушения 100% мощность охлаждения будет установлена в 100% до завершения осушения. 1=РОСА – для расчета производительности охлаждения будет использован расчет точки росы на основе датчика «ОХЛ – Т охлажд» и выбранного датчика влажности. 2=ПРОП – теплообменник охлаждения будет работать с производительностью осушения.

![](_page_28_Picture_389.jpeg)

При отсутствии датчика СО2 (диоксид углерода) и VOC (летучие органические соединения) можно задать периодическое проветривание в соответствии с настройками Р00, Р07.

![](_page_28_Picture_390.jpeg)

**P00, P07** – выбор типа регулирования: 0=НЕТ, 1=ВЕНТ – регулирование СО2, VOC осуществляется за счет увеличения скорости работы вентиляторов, 2=ЗАСЛ – регулирование СО2 осуществляется за счет увеличения уровня открытия заслонки, 3=В+З – регулирование СО2 осуществляется при помощи вентиляторов и заслонок.

**P03, P05** – выбор уставки для управления по СО2, VOC.

**P04, P06** – зона регулирования для СО2, VOC.

![](_page_28_Picture_391.jpeg)

**PRM** – выбор режима прогрева заслонки: 0=НЕТ – прогрев заслонки не используется, 1=ВРМ – прогрев заслонки происходит в течении заданного времени **PRT,** после чего прогрев завершается и происходит старт установки, 2=ПОСТ – прогрев заслонки происходит в течении заданного времени **PRT,** далее происходит старт установки, но прогрев не прекращается.

**PRE** – если 1=ДА, прогрев заслонки происходит не только при включении, но и при выходе из аварийной остановки.

**PRS** – если 1=ДА, прогрев заслонки будет прекращаться при остановке по аварии. Действует для PRM=2.

**PRO** – если 1=ДА, прогрев заслонки будет прекращаться при выключенной установке. Действует для PRM=2

![](_page_28_Picture_392.jpeg)

![](_page_29_Picture_390.jpeg)

**G01** – выбор типа горелки: 1=1-Ст – одноступенчатая горелка, 2=2-Ст – двухступенчатая горелка, 3=ПРОГ – прогрессивная горелка, 4=МОД – модулирующая горелка.

**G02** – задание длительности прогрева горелки.

**G03** – максимальная температура газа, при превышении которой сгенерируется авария «Высокая температура горелки», работа горелки будет остановлена.

**G04** – смещение по температур: при tгорелки>G03-G04 произойдет отключение горелки.

**G05** – максимальное допуст количество отключений горелки, при превышении которой, сгенерируется авария «аварийный останов горелки», произойдет остановка установки.

**G06 –** выбор управляющего датчика газовой горелки по температуре.

**G07 –** выбор уставки.

**G08 -** смещение по температур: при tгорелки<G07-G08 произойдет включение горелки.

**G09, G10, G11 –** настройки для ПИД-регулятора.

**G12, G13** – условия вкл/откл второй ступени горелки (если GO1=2).

**G14** – определяет время, необходимое для перевода клапана из состояния полного закрытия в состояние полного открытия.

**G15** – это минимальный шаг осуществления клапаном.

**G16** – если клапан полностью открыт или полностью закрыт, команда открытия или закрытия периодически посылает на время равное 25% от времени рабочего хода. Частота данной команды определяется этим параметром.

**G17** – если клапан получит команду о степени открытия/закрытия на величину меньшую, чем указанно в данном параметре (в процентах от полного открытия или закрытия), клапан будет открыт или закрыт полностью.

![](_page_29_Picture_391.jpeg)

**BUZ** – длительность звукового сигнала при активной аварии.

**y11 –** время задержки сброса аварии.

![](_page_29_Picture_392.jpeg)

![](_page_30_Picture_410.jpeg)

**TL7** – вкл аварии «высокая тем-ра прит. воздуха» и «низкая тем-ра прит. воздуха». **F11** – при обрыве управляющего датчика нагрева или охлаждения будет выполнен останов вентиляторов и аварийный останов установки.

![](_page_30_Picture_411.jpeg)

**a03** – если 1=ДА, при аварии A02 – установка перейдет в сост. ВЫКЛ.

**F09 –** если 1=ДА, при аварии A02, вентиляторы будут принудительно запущены, а наружная заслонка открыта.

**PPF** - если 1=ДА, при аварии A02, насосы будут отключены.

![](_page_30_Picture_412.jpeg)

**F06 –** если 1=ДА, при аварии любого вентилятора, будут отключены все остальные.

**F12 –** если 1=ДА, при аварии вентилятора приточной группы, работа теплообменника будет прекращена.

![](_page_30_Picture_413.jpeg)

**a01** – определяет тип сброса аварий

**a02** – задается задержка формирования аварий, связанных с теплообменниками.

**F07** – выбор типа т/о при аварии которого будет прекращена работа вентиляторов.

**PPS** – если 1=ДА, при аварии насоса т/о система прейдет в состояние СТОП.

![](_page_30_Picture_414.jpeg)

![](_page_31_Picture_449.jpeg)

**FP1** – если 1=ДА, при формировании аварии A07, система перейдет в состояние ВЫКЛ. **FPA** – если 1=ДА, система переходит в режим защиты от замерзания только при активной аварии A07.

**FPB** – если 1=ДА, защита от замерзания будет активна только в зимнем режиме. **a04** – если 1=ДА, при формировании аварии A07, система прейдет в состояние ВЫКЛ. **FP2**, **FPC, FP4** – минимально допустимая температура в режиме Зима, Лето, ВЫКЛ. **F05** – если 1=ДА, вентиляторы будут остановлены при аварии замерзания. **FP9** – если F05=0, можно задать треб. Скорость вент. на время защиты от замерзания.

**FP7, FP8** – нагрев 1(2) будут активны во время защиты от замерзания.

![](_page_31_Picture_450.jpeg)

**COT** – выбор типа пульта: 0=ЗЕН – управление с пульта Zentec ZT033, 1=КАР – управление с пульта Carel thTune.

**CON** – разрешение управления с пользовательского терминала.

**CEF** – разрешение изменения скорости вентилятора притока с пульта.

**CFM** – если CEF=0, контроллер заблокирует на пульте возможность изменять скорость вентилятора притока, а в программе задаст для приточного вентилятора скорость CFM.

**CUT, CUH** – возможность использовать встроенные датчики thTune для регулирования (нет необходимости подключать аналоговые выходы).

![](_page_31_Picture_451.jpeg)

![](_page_32_Picture_293.jpeg)

-0,1 – управление в автоматическом режиме.

0,0…100,0 – работа с заданной производительностью.

![](_page_32_Picture_294.jpeg)

**bAU** – скорость передачи данных: 0=связь отключена, 1=1200бод, 2=2400бод, 3=4800бод, 4=9600бод, 5=1440бод, 6=19200бод(умолч), 7=28800бод, 8=38400бод.

**COM** – 0=8N1 – 8 битовые данные, без проверки четности, 1 стоп-бит. 1=8E1 – 8 битовые данные, четность, 1 стоп-бит. 2=8N2 – 8 битовые данные, без проверки четности, 2 стоповых бита.

### **Авторизация пользователя**

Меню -> Вход с паролем

Для доступа к расширенным настройкам программы требуется ввести специальный пароль уровня доступа.

### **Планировщик**

Меню -> Планировщик Планировщик – настройка заданий Очист. планировщик – сброс всех заданий

### **Скорость вентиляторов**

Меню -> Вент. скорость Позволяет задать требуемую скорость(1, 2, 3, АВТО) для каждого вентилятора

### **Информация**

Меню -> Информация Инфо о ПО – просмотр информации о версии приложения. Инфо об устр. – просмотр информации о контроллере **Сервис**  Меню -> Сервис Наладка – просмотр текущего состояния устройств Настр. по умолч. – сброс настроек до заводских значений Блокировка вент – команда для блокировки вентиляторов (может привести к останов всей системы!) Разблокировка вент – команда для разблокировки вентиляторов

### **Наработки системы**

Меню -> Часы наработки

Экран наработки – просмотр текущей наработки для системы вентиляторов Сброс наработок – сброс накопленных значений

### **Входы/выходы**

Меню -> Входы/выходы

Позволяет просматривать состояние входов/выходов контроллера, менять назначение входов/выходов, а также производить калибровку датчиков.

# **4.1 Настройка ПИД-регулятора**

В контроллере используется логика стандартного ПИД-регулятора. П-составляющая отвечает за выдачу базового уровня сигнала управления, в зависимости от разницы между показанием датчика и уставкой. Величина этого сигнала зависит от коэффициента Зона пропорциональности таким образом – величина воздействия будет равняться 100% при отклонении значения датчика от уставки на указанный параметр. Пример: Зона пропорциональности= 10.0, уставка 25.0 градусов, в канале 17.0 градусов. Отсюда разница составит 8.0 градусов, управляющее воздействие будет равно (8.0/10.0)\*100% = 80%. При Зона пропорциональности = 40.0, отклонение значения температуры от уставки на каждый градус приведет к увеличению сигнала на 2,5%.

 От параметра Время интегрирования зависит скорость наращивания сигнала. Чем больше время интегрирования, тем медленнее наращивается сигнал, чем меньше – тем наращивание происходит быстрее. Средним значением можно назвать 180 секунд.

 Время дифференцирования обеспечивает «притормаживание» наращивания сигнала в зависимости от скорости наращивания. В простых стандартных случаях оптимальнее оставлять это коэффициент равным нулю, чтобы эту часть отключить. Включение и настройка этого параметра может потребоваться только в случаях резкого несоответствия мощности ТО типоразмеру установки.

Настройки коэффициентов будет во-многом зависеть от характеристик теплообменника и вентилятора. Типовые примеры настройки ПИД регулятора:

a. Теплообменник сильно переразмерен, что на практике ведет к резкому скачку температуры при небольшом открытии клапана. В таком случае сводим к минимуму пропорциональную составляющую, и регулирование работает на интегральной части: Зона пропорциональности=120.0, Время интегрирования=90, Время дифференцирования = 90.

b. Установка сбалансирована, но мощности теплообменника не хватает при старте установки и происходит авария обмерзания. Тут наоборот, увеличим пропорциональную составляющую (зону пропорциональности уменьшим до 10.0), а так же выставим смещение уставки температуры на момент прогрева примерно +20.

c. Установка при стандартных условиях работает с коэффициентами Зона пропорциональности=40.0, Время интегрирования=180, Время дифференцирования=0.

d. Мощность теплообменника набирается слишком быстро, в результате чего наблюдается перегрев. Проблема решается выставлением интегральной части в 400, и/или добавлением дифференциальной части.

Исходя из вышеперечисленных примеров можно сформировать алгоритм настройки ПИД регулятора:

1. Выставить в 0 Время интегрирования и Время дифференцирования

2. Изменяя Зону пропорциональности добиться ситуации, когда температура немного не доходит до уставки или выходит на уставку довольно долго.

![](_page_34_Figure_0.jpeg)

![](_page_34_Figure_1.jpeg)

![](_page_34_Figure_2.jpeg)

![](_page_34_Figure_3.jpeg)

![](_page_34_Figure_4.jpeg)

![](_page_34_Figure_5.jpeg)

3. Далее настроить коэффициент Время интегрирования. Чем коэффициент меньше, тем регулирование быстрее, но выше вероятность перерегулирования. При большем времени интегрирования, перерегулирование можно значительно снизить, но при этом время выхода на режим увеличится. Необходимо выбрать среднее Время интегрирования.

![](_page_34_Figure_7.jpeg)

Рисунок 7 – Нормальный коэффициент Время интегрирования

4. Коэффициент Время дифференцирования чаще всего использовать не нужно, оптимально его выставлять в 0. Исключения рассматриваются отдельно.

# **5. Расшифр**о**вка аббревиатур режимов и параметров**

![](_page_35_Picture_166.jpeg)

![](_page_35_Picture_167.jpeg)

36

![](_page_36_Picture_242.jpeg)

![](_page_36_Picture_243.jpeg)

![](_page_37_Picture_226.jpeg)

![](_page_37_Picture_227.jpeg)

![](_page_38_Picture_249.jpeg)

### **6. Указание мер безопасности**

При подготовке к работе шкафа управления и при его эксплуатации необходимо соблюдать требования безопасности, изложенные в ГОСТ 12.3.032-84\* "ССБТ. Работы электромонтажные. Общие требования безопасности".

При работах, связанных с опасностью поражения электрическим током (в том числе статическим электричеством) следует применять соответствующие защитные средства.

Обслуживание и ремонт модуля управления необходимо производить только при отключении его от электросети и выключенных автоматах защиты.

Работник, включающий вентиляционную установку, обязан предварительно принять меры по прекращению всех работ на ней (ремонт, замена фильтров, очистка и др.) и оповестить персонал о пуске.

К монтажу и эксплуатации модуля управления допускаются лица, прошедшие инструктаж по технике безопасности и по «Правилам техники безопасности при эксплуатации электроустановок потребителей» и «Правилам технической эксплуатации электроустановок потребителей» и имеющие квалификационную группу по электробезопасности не ниже 3. Так же изучившие данное руководство по эксплуатации в полном объеме.

Монтаж модулей управления должен обеспечивать свободный доступ к местам обслуживания их во время эксплуатации.

## **7. Монтаж шкафа управления**

Шкафы управления предназначены для вертикального монтажа на стену или могут быть углублены на 50 мм от поверхности стены, на высоте 1500-1700 мм от пола. Электрические подводки кабелей осуществляются любым доступным способом согласно СНиП 3.05.06-85.

ЩУ должен устанавливаться в помещении, где должны быть условия не хуже следующих:

1) температура окружающего воздуха от +5°С до +55°С;

2) относительная влажность до 90% без конденсации влаги;

3) атмосферное давление от 84 до 106,7 кПа;

4) должна быть обеспечена защита от влияния внешних магнитных полей с напряженностью более 40 А/м;

5) должна отсутствовать вибрация мест крепления УК с частотой выше 25 Гц и с амплитудой более 0,1 мм;

6) окружающая среда не должна содержать агрессивных паров и газов.

Перед началом монтажа необходимо произвести осмотр шкафа управления. При обнаружении повреждений, дефектов, полученных при транспортировке или хранении, ввод модулей управления в эксплуатацию без согласования с предприятием-продавцом не допускается.

### **При монтаже шкафа управления необходимо:**

надежно закрепить корпус на вертикальной поверхности;

 произвести подвод кабелей и проводов через специальные сальники в нижней или верхней частях корпуса;

 произвести подключение кабелей и проводов согласно прилагаемой монтажной схемы;

 Произвести протяжку всех соединений, особое внимание уделяя соединениям силовых проводов.

 обеспечить свободный доступ обслуживающего персонала для проведения профилактического или сервисного обслуживания.

## **8. Подготовка к работе**

Перед включением шкафа управления в работу его необходимо проверить на соответствие требованием комплектности, а напряжения питания на допустимые значения.

Необходимо проверить цепи питания и внешние подключения на предмет короткого замыкания. Для этого при отключенном вводном рубильнике (автоматическом выключателе или выключателе) и при включенных остальных автоматических выключателях – проверить цепи питания и внешние подключения с помощью мультиметра. При обнаружении короткого замыкания (межфазное, фаза-нейтраль, фаза-земля, замыкание цепей питания контроллера или блока питания) – необходимо устранить причину его появления. Запрещено подавать питание и запускать шкаф управления при обнаруженных и не устраненных замыканиях.

Изделие и цепи подключения не должны иметь механических повреждений и дефектов, препятствующих эксплуатации.

Проверить правильность и надежность подключения всех электрических цепей. Проверка и протяжка промежуточных клемм, а также силовых клемм контакторов и автоматических выключателей является обязательным мероприятием перед запуском шкафа в работу. Невыполнение данных мероприятий может привести к выходу оборудования из строя и снятию оборудования с гарантии.

### **Порядок работы**

Управление режимами работы установки производится с панели контроллера.

После подачи питания на щит управления, установка переходит в дежурный режим («Останов»).

### **Последовательность запуска**

Для включения в рабочий режим («Работа») необходимо зайти в «Меню», в под меню «Режимы», далее ВКЛ. После этого начинается процедура запуска установки, которая, в общем, случае включает следующие этапы:

- Ожидание возможности запуска.
- Прогрев калориферов в зависимости от настроек и времени года.

 Прогрев, а затем открытие входного воздушного клапана (если прогрев кромок и осей жалюзи предусмотрен конструкцией) .

В результате вентустановка запускается в режим «Работа»

### **Последовательность останова**

Чтобы остановить вентиляционную установку нужно зайти в «Меню», в под меню «Режимы», далее «Выкл». При этом система перейдет в дежурный режим, выполнив следующие действия (в зависимости от параметров установки):

- Отключение устройств
- Продувка электрокалорифера
- Останов вентиляторов

![](_page_40_Picture_19.jpeg)

*Повторный запуск после остановки возможен не ранее, чем через 30 секунд (режим «Ожидание»).* 

### **Последовательность включения дистанционного пуск/стоп**

Для того что бы установка работала с помощью дистанционного пульта, сигнал дистанционного включения должен быть нормально открытым. Для перехода необходимо запустить установку в режим «Работа», как указано выше в пункте №7.1 «Последовательность запуска», после этого появится возможность отключать и включать установку переключателем.

![](_page_40_Picture_24.jpeg)

*Для местного Включения/выключения (с контроллера) Дистанционный переключатель должен быть замкнут. Если Дистанционный пульт не используется, то нужно установить перемычку в ШУ.* 

## **9. Техническое обслуживание**

Шкафы управления в процессе эксплуатации практически не требуют вмешательства пользователя, но для надежной работы необходимо проводить планово-профилактические работы. Периодичность проведения таких работ не реже чем один раз в три месяца.

### **При проведении планово-профилактических работ необходимо:**

- произвести внешний осмотр шкафа управления
- проверить состояние соединительных клемм и проводников
- произвести протяжку винтовых соединений
- произвести очистку внутренних и внешних поверхностей от пыли и грязи.

В период подготовки установки приточной вентиляции для работы в зимнем режиме, и при переходе на летний режим работы, необходимо провести техническое обслуживание шкафа управления. Периодичность проведения технического обслуживания не реже чем один раз в полгода.

Для проведения технического обслуживания необходимо составить план мероприятий, выполнение которых обеспечит надежную и безотказную работу шкафа управления.

![](_page_41_Picture_9.jpeg)

*ВСЕ РАБОТЫ, СВЯЗАННЫЕ С ПРОФИЛАКТИЧЕСКИМИ И ОБСЛУЖИВАЮЩИМИ МЕРОПРИЯТИЯМИ ПРОИЗВОДИТЬ В СООТВЕТСТВИИ С ТРЕБОВАНИЯМИ БЕЗОПАСНОСТИ, ПЕРСОНАЛОМ, ИМЕЮЩИМ ПРАВО НА ПРОВЕДЕНИЕ ТАКИХ РАБОТ* 

Россия, 445007, г. Тольятти, Самарская обл., ул. Ларина 139 тел.: (8482) 22-12-66 факс: (8482) 22 06 00 e-mail: servis@ntc-eurovent.ru

I